**Česká zemědělská univerzita v Praze**

**Provozně ekonomická fakulta Katedra informačních technologií**

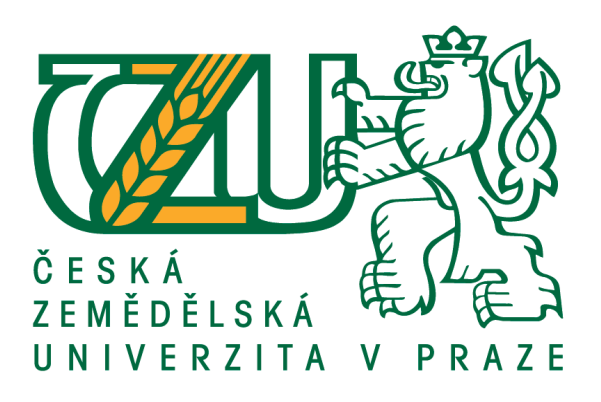

# **Diplomová práce**

# **Internet věci – lokalizace pohybu**

# **Bc. Anastasiia Kamianchenko**

**© 2020 ČZU v Praze**

# **ČESKÁ ZEMĚDĚLSKÁ UNIVERZITA V PRAZE**

Provozně ekonomická fakulta

# **ZADÁNÍ DIPLOMOVÉ PRÁCE**

Bc. Anastasiia Kamianchenko

Systémové inženýrství a informatika

**Informatika** 

Název práce

**Internet věcí – lokalizace pohybu**

Název anglicky

**Internet of Things - Localization of Movement** 

#### **Cíle práce**

Diplomová práce je tematicky zaměřena na problematiku IoT zařízení. Hlavním cílem diplomové práce je vytvoření lokalizačního řešení pro vozíky v společnosti Škoda Auto a.s.

Dílčí cíle práce jsou: - charakterizovat lokalizační IoT řešení a možnosti jejich využití,

- návrh lokalizačního řešení,
- zhodnocení řešení.

#### **Metodika**

Teoretická část diplomové práce se bude zakládat na analýze a rešerši odborných zdrojů. V praktické části práce bude na základě poznatků zjištěných z teoretické části navrženo a vytvořeno lokalizační řešení pro vozíky v hale v areálu Škoda Auto a.s. Na základě syntézy teoretických a praktických poznatků budou zpracovány závěry diplomové práce.

#### **Doporučený rozsah práce**

60–80 stran

#### **Klíčová slova**

IoT, lokalizace, signál, pohyblivé objekty

#### **Doporučené zdroje informací**

- BENSKY, Alan. Wireless positioning technologies and applications. Boston, Mass.: Artech House, c2008. ISBN 978-1596931305.
- MALÝ, Martin. Hradla, volty, jednočipy: úvod do bastlení. Praha: CZ.NIC, z.s.p.o., 2017. CZ.NIC. ISBN 9788088168232.
- RAJ, Pethuru a Anupama C. RAMAN. The Internet of things: enabling technologies, platforms, and use cases. Boca Raton: CRC Press/Taylor & Francis Group, [2017]. ISBN 978-1498761284.
- SILVA, Pedro, Ville KASEVA a Elena LOHAN. Wireless Positioning in IoT: A Look at Current and Future Trends. Sensors [online]. 2018, 18(8).ISSN 1424-8220. DOI: 10.3390/s18082470.

**Předběžný termín obhajoby** 2019/20 LS – PEF

**Vedoucí práce** Ing. Michal Stočes, Ph.D.

**Garantující pracoviště** Katedra informačních technologií

Elektronicky schváleno dne 11. 10. 2019

**Ing. Jiří Vaněk, Ph.D.** Vedoucí katedry

Elektronicky schváleno dne 14. 10. 2019

**Ing. MarƟn Pelikán, Ph.D.** Děkan

V Praze dne 06. 04. 2020

## **Čestné prohlášení**

Prohlašuji, že svou diplomovou práci "Internet věci - lokalizace pohybu" jsem vypracovala samostatně pod vedením vedoucího diplomové práce a s použitím odborné literatury a dalších informačních zdrojů, které jsou citovány v práci a uvedeny v seznamu použitých zdrojů na konci práce. Jako autorka uvedené diplomové práce dále prohlašuji, že jsem v souvislosti s jejím vytvořením neporušil autorská práva třetích osob.

V Praze dne 06.04.2020

#### **Poděkování**

Ráda bych touto cestou poděkovala vedoucímu této diplomové práce panu doktoru Michalu Stočesovi za odborné konzultace, rozsáhlou podporu při psaní práce a trpělivost při korektuře. Dále velice děkuji společnosti Škoda Auto a.s. za uvedení do problematiky a umožnění přístupu k technologiím nezbytným k dosažení cílů práce.

# **Internet věci – lokalizace pohybu**

#### **Abstrakt**

Diplomová práce je zaměřena na vytvoření lokalizačního řešení pro sledování vozíků v hale společnosti Škoda a.s pomocí IoT zařízení. Práce je určena k vytvoření softwarového řešení pro zobrazování aktivních vozíků v hale a následné vytvoření statistik a reportů ohledně jejích pohybu a zatíženosti. Hlavním cílem práce je analýza stávajícího řešení, které je zajištěno dodavatelem společnosti Škoda a.s. a návrh vlastního alternativního řešení pro danou problematiku.

Teoretická část diplomové práce je založena na analýze a rešerši odborných zdrojů, zabývá se definicí internetu věcí, popisem možných prostředků pro lokalizaci uvnitř budov, technik pro výpočet lokalizačního bodu.

Praktická část je zaměřena na analýzu požadavku, návrh a implementaci stávajícího a alternativního řešení a vytvoření testovacích scénářů jako nedílné součástí životního cyklu systému.

**Klíčová slova:** IoT, lokalizace, signál, pohyblivé objekty

# **Internet of Things – localization of movement**

#### **Abstract**

The thesis is focused on creating a localization solution for cart tracking in the Škoda a.s hall using IoT devices. The work is destined to create a software solution for displaying active carts in the hall and then to create statistics and reports on its movement and load. The main aim of the thesis is to analyse the existing solution, which is provided by the supplier of Škoda a.s. and propose own alternative solution for this issue.

The theoretical part of the thesis is based on the analysis and research of professional resources, deals with the definition of internet things, description of possible means for localization inside buildings, techniques for calculating the location point.

The practical part is focused on the requirement analysis, design and implementation of existing and alternative solutions and the creation of test scenarios as an integral part of the system life cycle.

**Keywords**: IoT, localization, signal, moving objects

# Obsah

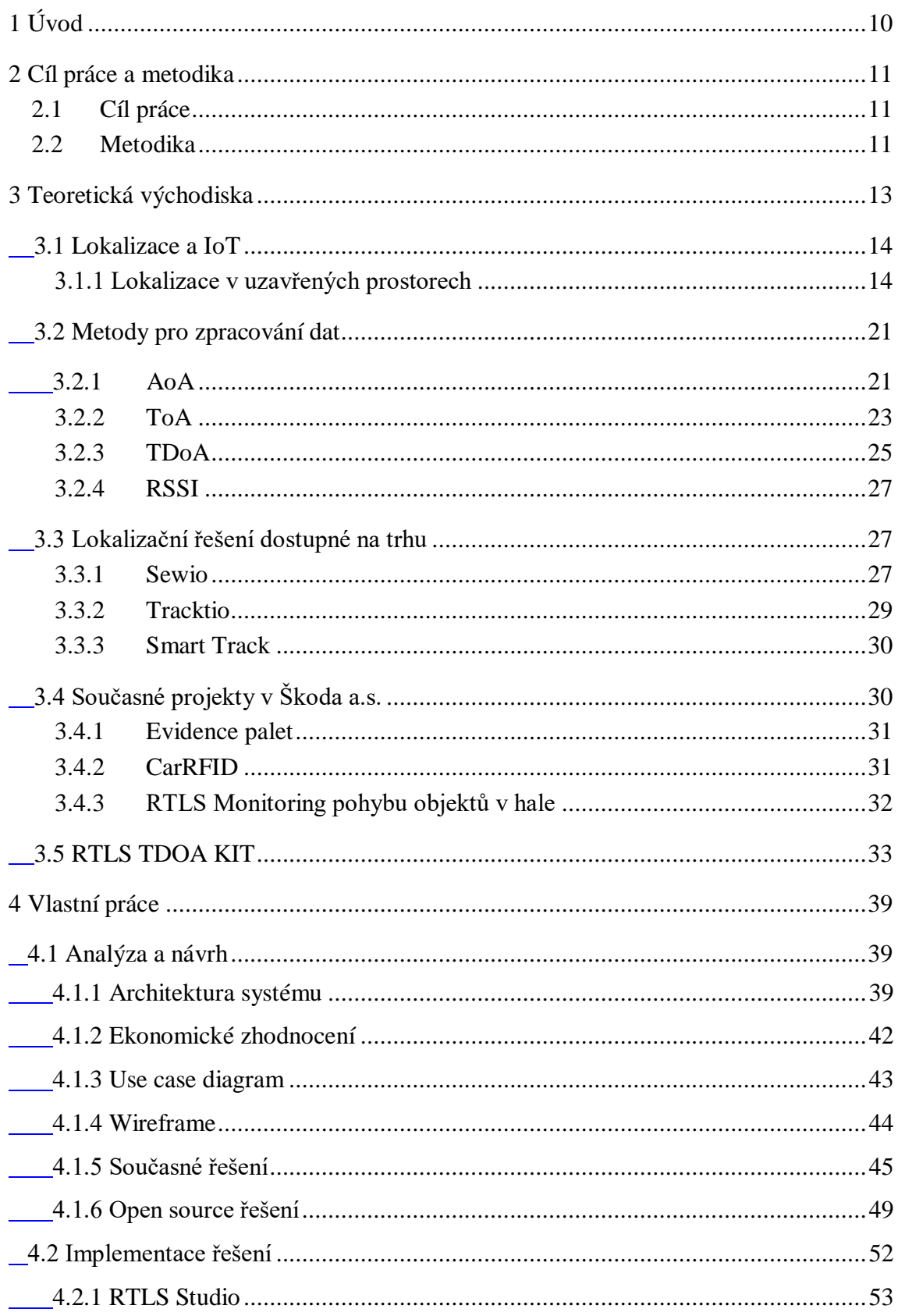

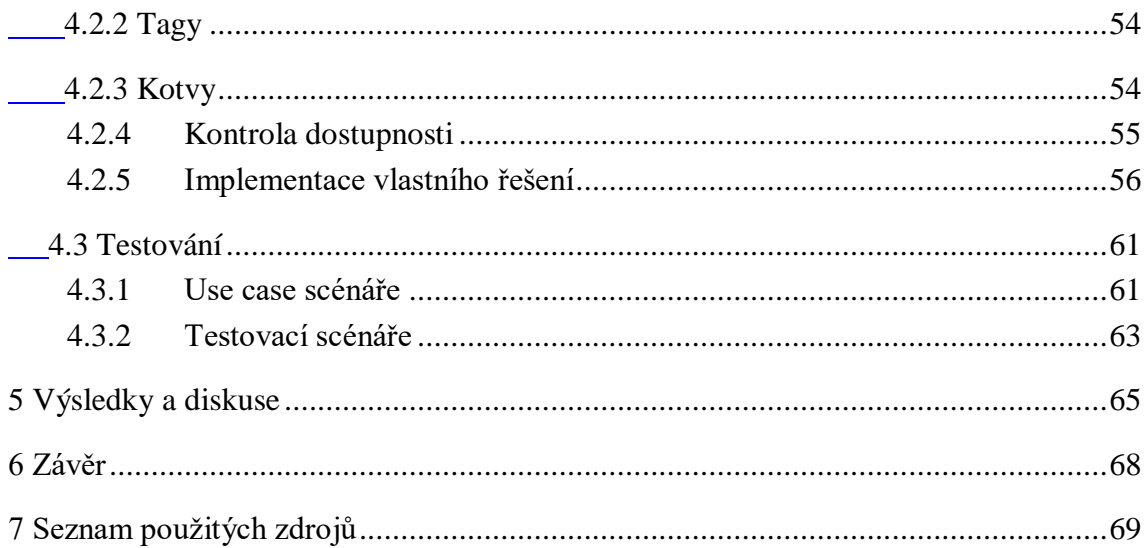

# Seznam obrázků

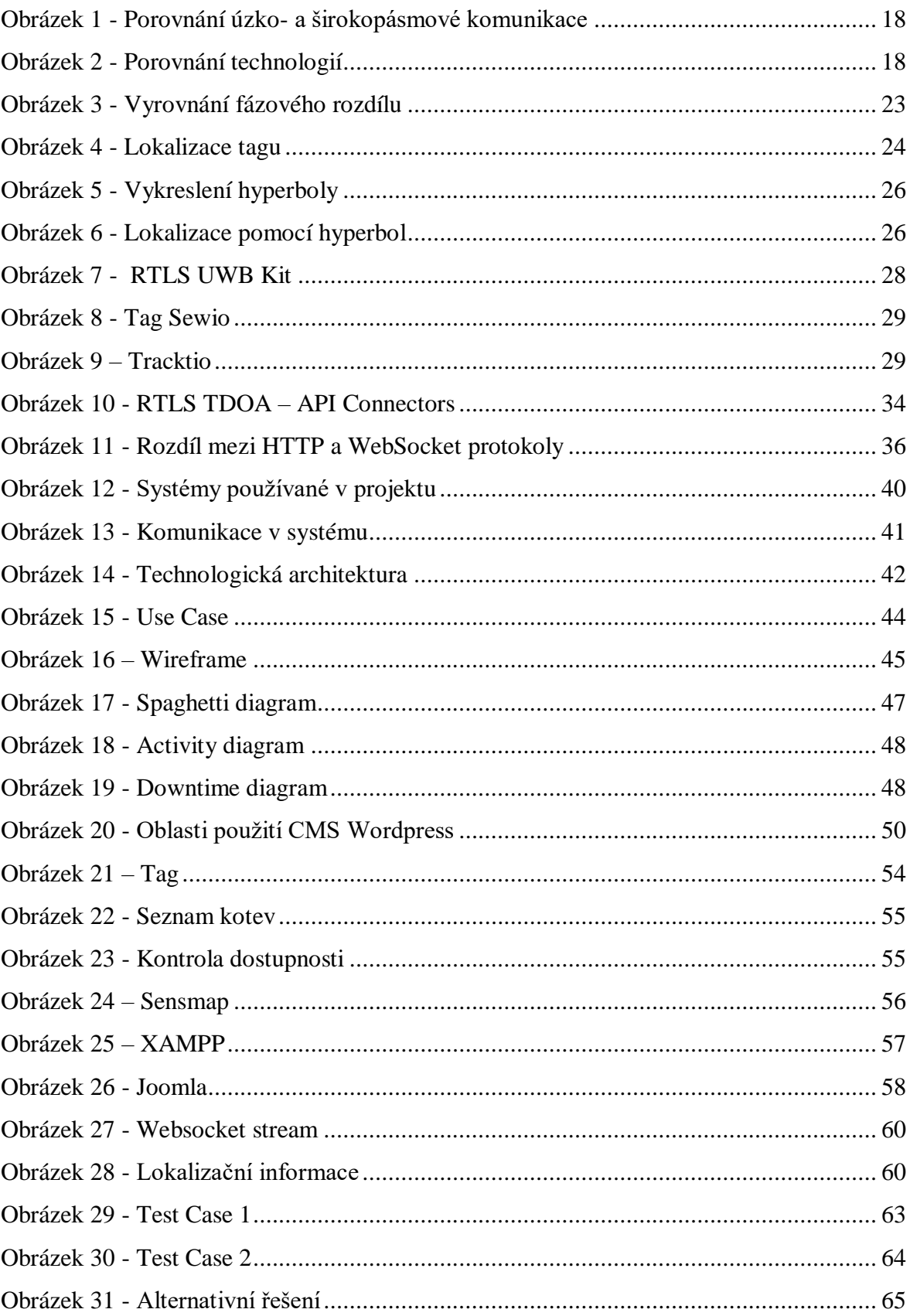

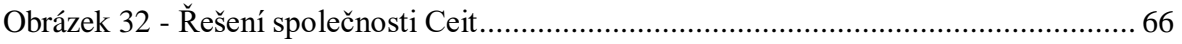

# **Seznam tabulek**

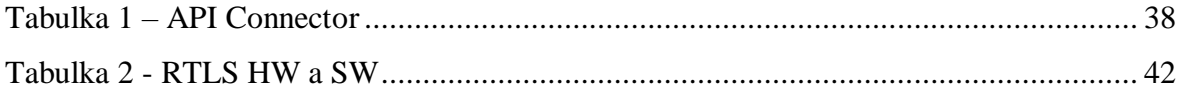

## **Seznam použitých zkratek**

- IoT internet of things
- H2H human to human
- H2M human to machine
- RFID Radio frequency identification
- WLAN Wireless Local Area Network
- WEP Wired Equivalent Privacy
- WPA Wi-Fi Protected Access
- UWB Ultra-wideband technology
- CDMA code division multiple access
- RTLS Real-Time Locating System
- RFID Radio Frequency Identification
- PoE Power Over Ethernet
- RSSI Received Signal Strength Indication
- AoA Angle of Arrival
- DOA Direction of Arrival
- ToA Time of arrival
- ToF Time of Flight
- TDoA Time Difference of Arrival
- API Application Programming Interface
- REST Representational state transfer
- UDP User Datagram Protocol
- CMS content management system

# <span id="page-12-0"></span>**1 Úvod**

Internet věcí propojuje zařízení s počítačovou sítí a umožňuje jim shromažďovat, analyzovat, zpracovávat a přenášet data do jiných objektů prostřednictvím softwaru, aplikací nebo technických zařízení. Internet věcí se v našem každodenním životě zakořenil teprve nedávno. Obklopují nás všude: připojená auta jedoucí na ulici, domácí automatizační zařízení umístěná v domě, inteligentní kancelářské senzory zabudované na pracovišti a fitness sledovače nošené na tělech.

IoT umožňuje společnostem automatizovat procesy a snížit náklady na pracovní sílu. To snižuje množství odpadu, zlepšuje kvalitu poskytovaných služeb, snižuje náklady na výrobní proces a logistiku. Internet věcí ovlivňuje všechna průmyslová odvětví. Zavedení internetu věcí v elektroenergetice zlepšuje ovladatelnost rozvoden a elektrických vedení pomocí vzdáleného sledování, zatímco ve zdravotnictví umožňuje přejít na novou úroveň diagnostiky nemocí - inteligentní zařízení řídí indikátory zdraví pacienta. Zavedení IoT v logistice snižuje náklady na dopravu a minimalizuje dopad lidského faktoru.

Diplomová práce je zaměřena na vytvoření lokalizačního řešení pro sledování vozíků v hale společnosti Škoda a.s pomocí IoT zařízení. Jedná se o sadu hardwaru: sledovací zařízení je připojené k vozíku a vysílá signál v určitý časový okamžik, který je následně přijímán druhým typem zařízení a odeslán na server pro zpracování a mapování vozíku v areálu. Diplomová práce je určena k vytvoření softwarového řešení pro zobrazování aktivních vozíků v hale a následné vytvoření statistik a reportů ohledně jejích pohybu a zatíženosti.

## <span id="page-13-0"></span>**2 Cíl práce a metodika**

## <span id="page-13-1"></span>**2.1 Cíl práce**

Diplomová práce je tematicky zaměřena na problematiku IoT zařízení. Hlavním cílem diplomové práce je vytvoření lokalizačního řešení pro vozíky ve společnosti Škoda Auto a.s. na základě daných požadavků.

Dílčí cíle práce jsou:

- charakterizovat lokalizační IoT řešení a možnosti jejich využití.

- návrh lokalizačního řešení,

- zhodnocení řešení.

Pro dosažení cílů bude zhodnocen stávající stav projektu, realizovaného v hale v Kvasinech společnosti Škoda, a následně navrženo řešení podle technické dokumentace a vlastních poznatků.

Hlavním cílem této práce je navržení vlastního řešení pomocí open source prostředků a jeho následné zhodnocení, porovnání se stávajícím stavem.

## <span id="page-13-2"></span>**2.2 Metodika**

Teoretická část diplomové práce se bude zakládat na analýze a rešerši odborných zdrojů. Teoretická část se zabývá definicí internetu věcí, popisem možných prostředků pro lokalizaci uvnitř budov, technik pro výpočet lokalizačního bodu. V neposlední řadě budou znázorněná řešení dostupná na českém trhu a detailní popis systému, který bude v této diplomové práci použit. V praktické části práce bude na základě poznatků zjištěných z teoretické části navrženo a vytvořeno lokalizační řešení pro vozíky v hale v areálu Škoda Auto a.s. Praktická práce je rozdělená do několika častí:

*Analýza a návrh*– popis požadavku a vytvoření návrhu na budoucí systém. V analýze je popsáno současné řešení od dodavatele a navržené alternativní řešení pomocí open source prostředků.

*Implementace* – tato část je zaměřena na "krok za krokem" instalaci všech potřebných prostředků pro naplnění řešení.

*Testování* – je část, ve které jsou vytvořeny testovací scénáře na základě analýzy projektu.

Závěrem této diplomové práce je zhodnocení vlastního, vytvořeného alternativního řešení, které, jak již bylo zmíněno, je vytvořené pomocí volně dostupných prostředků, a porovnání s řešením vytvořeným dodavatelem společnosti Škoda.

## <span id="page-15-0"></span>**3 Teoretická východiska**

Internet věcí – nový trend v oblasti kontroly a komunikace prostřednictvím technologií bezdrátového přenosu dat a internetu. Tato zařízení umožňují sběr a zpracování velkého množství dat, která lze dále využít v nejrůznějších oblastech. (IoT portál, 2020) Při dohledání pojmu IOT na internetu budou zobrazena spousta technicky složitých vysvětlení, například, "Internet věcí (IoT) je systém vzájemně propojených výpočetních zařízení, mechanických a digitálních strojů, objektů, zvířat nebo lidí, které jsou opatřeny jedinečnými identifikátory a schopností přenášet data přes síť, aniž by vyžadovaly mezilidskou interakci (H2H, human to human), resp. interakci mezi člověkem a počítačem (H2M, human to machine). (Rouse, 2019)

"IoT" je "široký" koncept, který zahrnuje velké množství aplikací a protokolů. V obecnějším smyslu lze definovat IoT jako fyzickou síť objektů (věci) zabudovaných do elektroniky, softwaru, senzorů a síťového připojení. Tyto objekty shromažďují, zpracovávají a následně vyměňují různé množství informace z fyzického světa. IoT je zásobník protokolů, který umožňuje "připojený" sběr a zpracování informace. (Keramidas, et al., 2017)

Podle (McClelland, 2017), IoT jsou objekty, které lze připojit k Internetu. Internet věcí lze rozdělit do 3 kategorií:

- Věci, které sbírají informace a posílají je. Do této kategorie patří senzory, které měří teplotu, pohyblivé senzory, CO<sup>2</sup> senzory atd.
- Věci, které dostávají informace a reagují na ně. Nejčastěji jsou používané v chytrých domácnostech: zasílání signálu pro nastavení teploty, kontrola osvětlení pomocí aplikace.
- Věci, které dělají oboje. Do této oblasti lze zahrnout například senzor, který určuje míru zavlažování půdy a následně systém automaticky spouští program, který dodá do půdy určité množství vody. Systém také může vyhodnocovat počasí a v případě, že začne pršet, voda do půdy dodávaná nebude.

Internet věcí rozšiřuje působení internetu mimo počítače a chytré telefony na celou řadu dalších věcí, procesů a prostředí. Díku tomu IoT umožňuje podnikům a lidem větší propojenost s okolním světem a smysluplnější práci na vyšší úrovni.

#### <span id="page-16-0"></span>**3.1 Lokalizace a IoT**

Prostřednictvím bezdrátového připojení bylo vyvinuto mnoho lokalizačních algoritmů a systémů pro vnitřní a venkovní prostředí. Pro dosažení vyšší přesnosti jsou nejčastěji využívána nákladnější řešení, která výrazně omezují aplikace pro zjištění polohy. Internet věcí integruje mnoho technologií jako je Internet, Zigbee, Bluetooth, infračervený port, WiFi, GPRS, 3G atd. Největším a klíčovým problémem vždy zůstává přesnost měření. (Chen, et al., 2011). Jelikož se tato práce vztahuje k monitorování vozíku v montážní hale, bude se nadále hovořit pouze o indoor lokalizaci. Dle Wernera (2014) ve srovnání s jinými oblastmi lokalizačních služeb je vnitřní zóna je speciální v tom, že se musí zabývat následujícími výzvami: umístění v interiéru, služby by měly být založeny na malých a lehkých zařízeních a algoritmech, nízký výkon, nízká cena, přesný, všudypřítomně použitelný a spolehlivý. Ačkoli všechny tyto aspekty jsou relevantní pro jiné lokalizační služby, mají ještě větší dopad v oblasti indoor lokalizačních služeb.

#### <span id="page-16-1"></span>**3.1.1 Lokalizace v uzavřených prostorech**

Lokalizace v uzavřeném prostoru je pojem, který označuje sledování objektu ve vnitřním prostředí. Toto sledování může být ve dvoudimenzionálním, trojdimenzionálním anebo 2,5dimenzionálním prostoru. 2,5dimenzionální prostor používáme, když je poloha objektu sledována spíše na diskrétních plánech trojrozměrného prostoru než na celém kontinuu 3D prostoru. Například sledování osoby ve více dvojrozměrných podlažích v trojrozměrné budově. (Moustafa, 2008)

Existuje velký výběr technologií, které jsou vhodné pro lokalizace objektu v uzavřeném prostoru.

Pro vnitřní lokalizační systémy se běžně používají tři technologie – ultrazvuk, infračervené záření a RF neboli rádiové frekvence. Tyto technologie mohou být doplněny inerciálními systémy, které se obvykle používají pro predikci. Infračervené systémy mají tendenci spoléhat se na uživatele, že budou podniknuty explicitní kroky k identifikaci jejich přítomnosti; RF-systémy vyžadují sofistikované (a často těžkopádné) antény; ultrazvuk nabízí nízkonákladové řešení, které může fungovat bez jakékoli interakce uživatele. Nevýhodami ultrazvukového systému jsou ztráty signálu způsobené překážkou, chybné

signály k odrazům, a rušení vysokofrekvenčních zvuků, jako například šustění papíru. (Randell & Muller, 2001)

V následující části budou představeny nejznámější formy bezdrátového připojení a komunikace a následně bude vybrána jedna forma, která se v této práci bude používat.

**RFID** - Radio frequency identification - je forma bezdrátové komunikace, která zahrnuje použití elektromagnetického nebo elektrostatického spojení ve vysokofrekvenční části elektromagnetického spektra k jedinečné identifikaci objektu, zvířete nebo osoby. Mezi případy použití technologie RFID patří zdravotnictví, výroba, správa zásob, doprava, maloobchodní prodej a domácí použití.

Každý systém RFID se skládá ze tří komponent:

- Skenovací anténa
- Transceiver umožňuje překlad toku informací z jednoho typu sítě na typ jiný.
- Transponder určený k přenosu radiových signálů.

K přenosu signálů, které aktivují značku, používá vysokofrekvenční vlny. Jakmile je aktivována, čip pošle vlnu zpět do antény, kde je následně přeložena do dat. Transponder je umístěn v samotném čipu RFID. (Rouse, 2019)

Princip fungování je založen na metodě automatické identifikace při radiové komunikaci mezi čtečkou a tagem RFID. Čtečka vysílá signál, tag odpovídá odesláním svého identifikačního čísla, popřípadě odesláním obsahu své paměti. (Automa, 2011) Existují tři hlavní typy systému RFID:

- Nízkofrekvenční (LF) od 30 do 500 kHz. Má krátké přenosové rozsahy.
- Vysokofrekvenční (HF) od 3 MHz do 30 MHz.
- Ultravysokofrekvenční (UHF) od 300 do 960 MHz. (Rouse, 2019)

**WLAN** – Wireless Local Area Network – bezdrátová síť LAN je síť, která umožňuje zařízením bezdrátové připojení a komunikaci. Na rozdíl od tradiční kabelové sítě LAN, ve které zařízení komunikují prostřednictvím ethernetových kabelů, zařízení na síti WLAN komunikují prostřednictvím jednoho z protokolů Wi-Fi. (Tech Terms, 2017) WLAN poskytují připojení k síti v oblastech s obtížnou elektroinstalací; poskytují

flexibilitu při přesouvání a rozšiřování sítí nebo provádění změn, umožňují mobilní připojení uživatelů pracujících s tradičními kabelovými aplikacemi. WLAN je ve skutečnosti jedinou sítí LAN zařízení, která umožňuje skutečnou mobilitu, poskytuje připojení pro pomalou pohyblivost s vysokou propustností pro vnitřní i venkovní použití. Největší výhodou WLAN je to, že se zařízení mohou bezdrátově připojit, což eliminuje potřebu kabelů. WLAN není omezen počtem fyzických portů na routeru, a proto může podporovat desítky až stovky zařízení. Dosah lze snadno rozšířit přidáním jednoho nebo více opakovačů. (Prasad & Prasad, 2005)

Mezí hlavní nedostatky lze zařadit bezpečnost. K bezdrátovému zařízení se může připojit jakékoli bezdrátové zařízení, proto je důležité omezit přístup k síti, například, pomocí ověřování jako je WEP nebo WPA, které šifruje komunikaci. Kromě toho jsou bezdrátové sítě náchylnější k rušení jinými signály nebo fyzickými překážkami, jako jsou betonové zdi. (Tech Terms, 2017)

**Bluetooth** – bezdrátová technologie, která umožňuje komunikaci mezi zařízeními kompatibilními s technologií Bluetooth. Používá se pro spojení krátkého dosahu mezi stolními a přenosnými počítači, PDA, skenery, mobilní telefony a tiskárnami. Technologie je založena na rádiových vlnách, mezi komunikujícími zařízeními mohou být umístěny předměty nebo dokonce stěny a spojení nebude narušeno. (Tech Terms, 2019) Bezdrátová technologie Bluetooth je zaměřena na zařízení se zvláštními potřebami a omezeními. Hlavními problémy jsou, stejně jako u spotřební elektroniky napájené z baterií, náklady a spotřeba energie. V důsledku toho došlo k určitým kompromisům mezi cenou a spotřebou energie na jedné straně a celkovým výkonem na straně druhé. (Gehrmann, et al., 2004)

Bluetooth používá standardní frekvenci 2,4 GHz, takže všechna zařízení podporující Bluetooth budou vzájemně kompatibilní. Bohužel, kvůli vysoké frekvenci je jeho dosah omezen. Nejnovější verze dosáhne až 240 m venku a 40 m v interiéru. Nejvíce je tato technologie využívána v handsfree sadách, setech pro VR, chytrých hodinkách atd. (Tech Terms, 2019)

**UWB** - Ultra-wideband technology - je metoda komunikace používaná v bezdrátových sítích, která využívá nízkou spotřebu energie k dosažení připojení s velkou šířkou

#### pásma.(Mitchell, 2019)

Impulzní radiokomunikační systémy a impulzní radary využívají při přenosu velmi krátké impulzy, což vede k ultraširokopásmovému spektru. Pro rádiové aplikace je tato metoda komunikace také klasifikována jako technika pulzní modulace, protože modulace dat je zavedena pulzní polohovou modulací (PPM). Signál UWB je svým charakterem podobný šumu, což značně ztěžuje zachycování a detekci. Díky spektrální hustotě s nízkým výkonem způsobují signály UWB velmi malé rušení se stávajícími úzkopásmovými rádiovými systémy. (Oppermann, et al., 2015)

Ultra širokopásmová bezdrátová rádia vysílají krátké signálové impulzy v širokém spektru. To znamená, že data jsou přenášena na několika frekvenčních kanálech najednou. Například signál UWB soustředěný na 5 GHz se obvykle šíří přes 4GHz a 6GHz. Široký signál umožňuje UWB běžně podporovat vysoké bezdrátové datové rychlosti 480 Mbps až 1,6 Gbps na vzdálenost až několik metrů. Na větší vzdálenosti datové rychlosti UWB výrazně klesají. Ve srovnání s rozprostřeným spektrem znamená široké využití ultrapásmového spektra to, že nezasahuje do jiných přenosů ve stejném frekvenčním pásmu. Optimální vzdálenost je 10-50m. (Mitchell, 2019)

Přenos dat v konvenčních úzkopásmových systémech se provádí modulací sinusových elektromagnetických vln. Ve skutečnosti je pro přenos informací zapotřebí nosný harmonický signál, který vykonává transportní funkci (funkce doručování informace). Harmonický signál sám o sobě není schopen přenášet užitečné informace, proto aby mohl přenášet data je podroben modulaci. Tento proces spočívá v kódování nezbytných informací v původním nosném signálu. Pro tyto účely se používá amplitudová nebo frekvenční modulace. (Real Trac, 2019)

Dle společnosti (Sewio, 2019), která představuje na trhu produkt pro lokalizaci s technologií UWB, lze vzhledem k povaze signálů UWB pulzy rozeznat i v hlučných prostředích a signály jsou odolné vůči vícecestným efektům. Všechny tyto rysy dávají UWB velkou výhodu oproti tradičním úzkopásmovým signálům v případě schopností dosahování, jak je zobrazeno na obrázku č.1. Také díky přísné spektrální masce leží vysílací výkon v šumové podlaze, což znamená, že UWB neinterferuje s jinými rádiovými komunikačními systémy pracujícími ve stejných frekvenčních pásmech, protože pouze zvyšuje celkovou šumovou podlahu, což je princip, který je velmi podobný technologii s rozšířeným spektrem (CDMA).

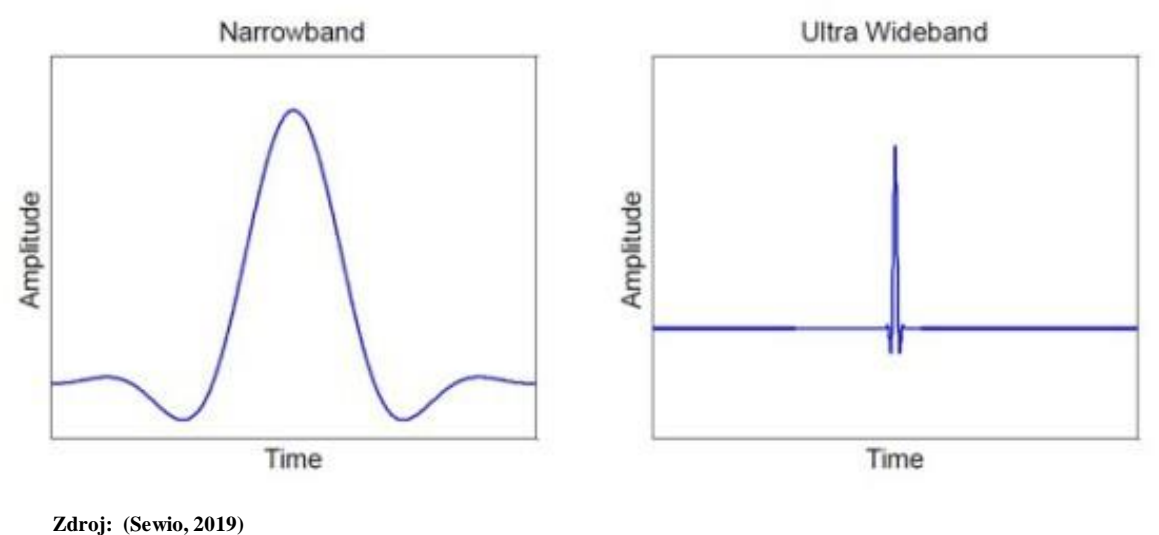

<span id="page-20-0"></span> **Obrázek 1 - Porovnání úzko- a širokopásmové komunikace**

Podle výše uvedeného popisu a sjednoceného porovnání technologií uvedeného na obrázku č.2 je zřejmé, že pro vnitřní lokalizaci je nejlepší variantou zvolení metody UWB z důvodu přesnosti a dosahu. Pro lokalizaci vozíku ve výrobní hale je však zapotřebí zvolit řešení. Z důvodu zvolení metody UWB a požadavku na sledování v reálném čase byl vybrán systém pro lokalizaci v reálném čase neboli RTLS.

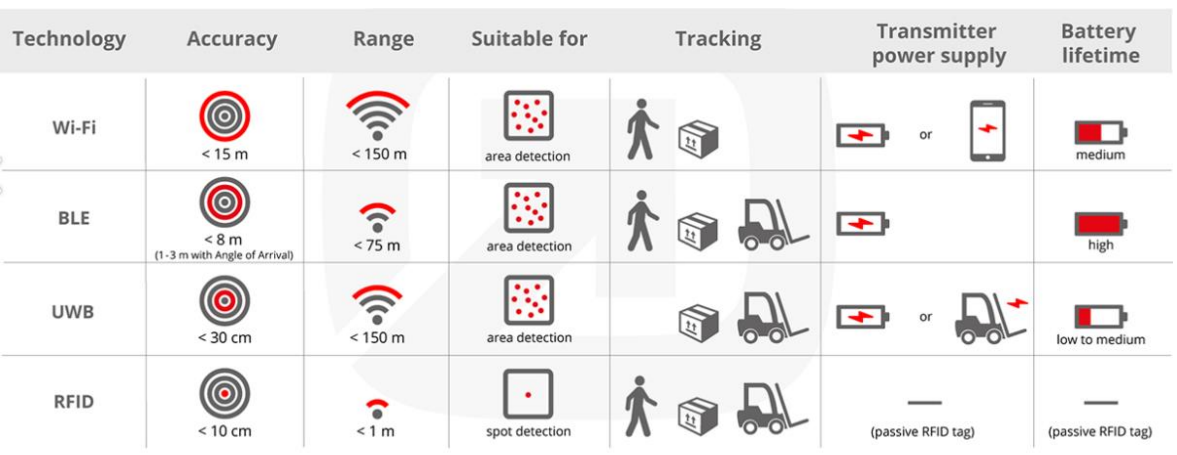

#### <span id="page-20-1"></span>**Obrázek 2 - Porovnání technologií**

**Zdroj: (Infsoft, 2019)**

#### **Real-Time Locating System**

RTLS je technologické řešení používané k automatické identifikaci nebo sledování aktiv v oblasti v reálném čase. Ať už se jedná o osoby, balíky nebo velké stroje, systém pro určování polohy v reálném čase může sdělit umístění označených objektů. Obvykle funguje tak, že se tag připojí k objektu, zatímco objekt pohybuje, tag odesílá přenosy do pevných přijímačů v prostoru. Data z přijímačů a přenosu společně ukazují fyzické umístění tagu v daném okamžiku.

RTLS software obsahuje digitální verzi a real-time verzi. Je to software či platforma, která data analyzuje, převádí je do interaktivních map, lokalizačních nástrojů, reportů atd. RTLS se používá v různých oblastech:

- Výroba: Logistika montážní linky, sledování výrobků.
- Zdravotnictví: Rychlý přistup k souborům pacienta, přidělování personálu.
- Logistika a doprava: Optimalizace procesu, skladování.
- Administrativa: Optimalizace využití prostoru, pohyby zaměstnanců, docházka. (Augur, 2017)

RTLS systém se skládá z 3 častí:

*Hardwarové zařízení* – tagy, kotvy a RTLS Server.

*Tagy* – bezdrátová zařízení, která posílají signál, který je přijímán kotvami a předán lokalizačnímu serveru pro výpočet pozic tagu. (Nanotron, 2019)

 Pasivní tagy – tagy které nemohou vytvářet radiové vysílání. Oproti aktivním tagům obsahují pouze 2 hlavní části – anténu a mikročip nebo integrovaný obvod (IC). Pasivní tagy čekají na signál z RFID čtečky. Čtečka vysílá energii do antény, která přeměňuje tuto energii na RF vlnu, která je vysílána do čtecí zóny. Jakmile je tag načten ve čtecí zóně, vnitřní anténa RFID tagu čerpá energii z RF vln. (Smiley, 2016)

- Aktivní tagy oproti pasivním tagům obsahují 3 části čtečku, anténu a značku. Aktivní tagy mají svůj vlastní zdroj energie – interní baterii, která jim umožňuje mít extrémně dlouhé čtecí rozsahy a velké banky paměti. Tag se hlásí sám a udává svoji polohu. (Smiley, 2016)
- Napůl pasivní tagy přestože mají vlastní zdroj energie, je používaný pouze

k napájení čipu. Operace čtení se provádí prostřednictvím emitovaných EM polí od čtečky jako u pasivních značek. (DOĞAN, et al., 2016)

*Kotva* – pevně umístněná anténa, která přijímá signál od tagu a posílá ho na RTLS Server. Kotvy jsou umístěny na stropu budovy, pro přenos dat a nabíjení používají PoE. PoE – neboli Power Over Ethernet – je druh napájení, který umožňuje napájet zařízení připojená k síti pomocí ethernetového kabelu.

Pasivní POE – také známé jako "always ON". Energie je dodána okamžitě. V zásadě jde o přímé vedení napětí do nepoužitých párů ethernetových vodičů. To poskytuje velmi jednoduché, flexibilní a nákladově efektivní řešení pro napájení kotevních zařízení. Tuto techniku podporují výrobci: Ubiqua nebo Mikrotik.

IEEE 802.3af / at (PoE+, Aktivní PoE) - standardizované řešení – předejde nežádoucím rizikům v případech, kdy je kabel poškozen nebo připojen k zařízení, které není PoE kompatibilní. Tento standard je hojně podporován výrobci sítí, jako je například Cisco. Standard IEEE 802.3af (PoE) podporuje dodávku energie přes Ethernet až 15,4 W na port. Standard IEEE 802.3at (PoE +) podporuje až 25,5W napájení na portech, což umožňuje použití zařízení, která vyžadují energii vyšší než 15,4 W.

#### (NETGEAR, 2020)

Následující dvě součásti řešení jsou specifikované podle potřeb projektu a zadavatele a lze je podle (Ubitel, 2019) rozdělit na:

*Demonstrační Software* – softwarový balíček, který umožňuje instalaci, nasazení, údržbu a kontrolu platformy pro lokalizaci. V případě lokalizačního řešení se jedná o různé statistiky a vhledy spojené se zobrazováním lokalizačních údajů.

*Lokalizační stroj* – software, který přepočítá a vizualizuje polohu, sbírá lokalizační data atd. Může se jednat o aplikaci, která zpracovává údaje z hardwarových zařizení a předává je do demonstračního softwaru v podobě bodů na mapě. Techniky, pomocí kterých se dají data zpracovavat, budou zmíněny v následující části.

#### <span id="page-23-0"></span>**3.2 Metody pro zpracování dat**

Jak již bylo zmíněno v předchozí kapitole, pro zpracování polohy sledovaného zařízení je zapotřebí zvolit metodu, pomocí které bude poloha vypočítána a určena. Cílem této kapitoly je představení metod, algoritmů a technik pro zpracování dat. Všechny metody lze rozdělit na 3 skupiny:

- *Metody využívající triangulaci* lokalizace cílového tagu pomocí úhlu vzhledem k základním stanicím (AoA). Triangulace je metoda pro určování polohy měřených bodů pomocí konstruování systémů trojúhelníků v terénu, ve kterých jsou změřeny všechny úhly a délka alespoň jedné strany. (Levitskaya, 2011)
- *Metody využívající trilateraci* lokalizace cílového tagu podle vzdálenosti od základních stanic (ToA, TDoA, ToF). Trilaterace je určení vzájemné polohy měřených bodů pomocí trojúhelníků, v nichž byly elektronickým měřením vzdáleností určeny délky stran. (Leporelo, 2020)
- *Metody využívající silu signálu* nejčastějším představitelem je metoda RSSI neboli indikátor síly přijímaného signálu. Je to odhadovaná míra výkonu, kterou RF klientské zařízení přijímá z přístupového bodu nebo routeru. Při větších vzdálenostech se signál zeslabuje a rychlost bezdrátových dat se zpomaluje, což vede k nižší celkové propustnosti dat. Signál se měří pomocí indikátoru síly přijímaného signálu, který ve většině případů ukazuje, jak dobře může konkrétní rádio slyšet vzdálená klientská rádia. (EnGenius, 2017)

## <span id="page-23-1"></span>**3.2.1 AoA**

AoA, neboli Angle of Arrival (lze najít i jiný název, DOA – Direction of Arrival), je technika pro nalezení směru, ze kterého přichází paket a vytváří základ pro triangulaci. Používá se řada antén s dobře definovanými vlastnostmi a přijímač se rychle přepíná mezi jednotlivými anténami, přičemž měří fázový posun vyplývající z malých rozdílů v délce cesty k anténě. (Texas Instruments, 2019)

Tato metoda odhaduje umístění cíle z průsečíku několika párů úhlů směrových čar, z nichž každá je tvořena kruhovým poloměrem od základny.

Toho lze dosáhnout pomocí:

- Mechanicky pohyblivé směrové antény rozmístěné u přijímacích senzorů: jsou

nastaveny do bodu nejvyšší síly signálu.

- Anténního pole: obvykle se vyrábí měřením TDOA u jednotlivých prvků anténního pole. (Aalborg University, 2010)

Technika se skládá ze 3 častí:

1. Sběr fázové informace (pomocí dvou nebo více antén)

V případě, kdy jsou dvě antény umístěny v určité vzdálenosti od sebe, jejich přijaté RF signály budou mít fázový posun, který je úměrný rozdílu mezi jejich příslušnými vzdálenostmi od vysílače. Obvykle bude signál z jedné antény zpožděnou verzí signálu z druhé antény. Pokud jsou dostatečně blízko, můžeme vždy určit, která je nejblíže. Tyto rozdíly v délce cesty budou záviset na směru příchozích RF vln vzhledem k anténám v poli. Aby bylo možné přesně měřit fázový rozdíl, paket rádiových vln musí obsahovat část konstantního tónu s deaktivovaným bílým šumem, pokud nedochází k fázovým posunům způsobeným modulací.

#### 2. Výpočet fázového rozdílu mezi anténami

Výpočet se měří spojením alespoň dvou antén se stejným přijímačem postupně. Pokud jsou všechny antény umístěny v řadě a s pevnou separací d, bude fázový rozdíl ϕ mezi sousedními anténami konstantní. Aby se získal dobrý odhad ϕ (fáze), měly by být odstraněny všechny ostatní úmyslné fázové posuny v signálu.

3. Vyrovnání fázového rozdílu na AoA

Posledním krokem je převedení fázového posunu  $(\phi)$  zpět na AoA  $(\theta)$ . Pokud je  $\phi$  záporné, to znamená, že anténa 2 je před anténou 1 a  $\theta$  je v tomto případě také záporné, viz obrázek č 3.

<span id="page-25-1"></span>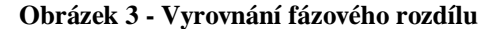

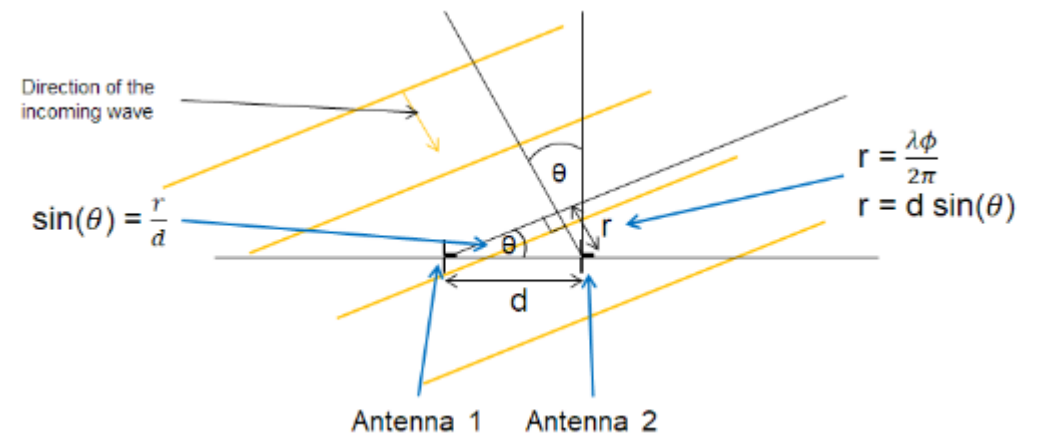

**Zdroj: (Texas Instruments, 2019)**

$$
\theta = \arcsin\left(\frac{\lambda \phi}{2\pi d}\right), \text{ kde} \qquad \text{(Texas Instruments, 2019)}
$$

#### $\phi$  – fázový posun,

d – vzdálenost mezi antény,

#### λ – vlnová délka.

Výhodami této metody je, že je zapotřebí pouze dvou měřících jednotek pro 2D polohování a není třeba synchronizace mezi měřícími jednotkami. Nevýhodami je však to, že řešení funguje dobře v situacích s LoS (Line of Sight), ale přesnost se snižuje, pokud existují odrazy signálu (Multipath). Tedy toto řešení není dobré pro lokalizaci v uzavřených prostorách. Další nevýhodou je velký a složitý hardware. (Aalborg University, 2010)

#### <span id="page-25-0"></span>**3.2.2 ToA**

ToA, neboli Time of arrival (nazývány rovněž ToF, Time of Flight), je nejjednodušší a nejběžnější technika určování vzdálenosti, nejvíc používaná v GPS. ToF vyžaduje přísnou synchronizaci mezi vysílačem a přijímačem a v mnoha případech časová razítka, která mají být vysílána se signálem (v závislosti na základním komunikačním protokolu). Klíčové faktory, které ovlivňují přesnost odhadu ToF jsou šířka pásma signálu a vzorkovací frekvence. Techniky super-resoluce ve frekvenční oblasti se běžně používají k získání ToF s vysokým rozlišením od frekvenční odezvy kanálu. Ačkoli velká šířka pásma a technologie super rozlišení mohou zlepšit výkon ToF, stále nemohou eliminovat významné lokalizační chyby, v případě že nelze zaručit přímou trasu mezi

vysílačem a přijímačem. (Faheem, et al., 2019)

Tato metoda je založena na znalosti přesného času odeslání signálu z cíle a přesného času kdy signál dorazil na referenční bod a rychlost, při které signál cestuje (obvykle rychlost světla). Jakmile jsou tyto údaje známé, vzdálenost od referenčního bodu může být vypočtena pomocí jednoduché rovnice:

$$
d = C \times (t_2 - t_1), \text{ kde } (O' \text{Keefe}, 2017)
$$

c – rychlost světla.

Pomocí této vzdálenosti je možné určit množinu možných lokalizačních bodů.

$$
d = \sqrt{(X_{Ref} - x)^{2} + (y_{Ref} - y)^{2}}
$$
, kde (O'Keefe, 2017)

(xref, yref) – poloha referenčního bodu.

Na obrázku č. 4 vidíme tag – černý obdélník, a tři majáky – červený, modrý a zelený. V čase  $t_1$  je signál vysílán z majáku 1 do cíle, který signál přijal v  $t_2$  Vzdálenost (d1) se vypočítá mezi cílem a majákem 1, poté bude nakreslen kruh možných umístění. (O'Keefe, 2017)

<span id="page-26-0"></span>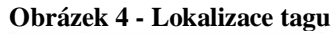

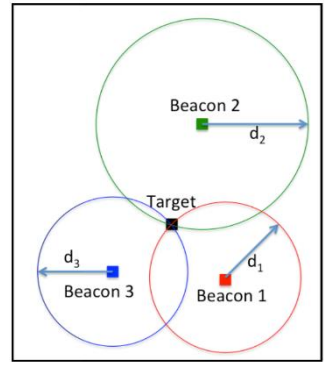

 **Zdroj: (O'Keefe, 2017)**

Výhodou této metody je poskytnutí vysoké přesnosti lokalizace, na druhé straně vyžaduje technologie synchronizaci času mezi vysílači a přijímačem, může vyžadovat časové razitka a více antén na vysílač a přijímač. (Faheem, et al., 2019)

#### <span id="page-27-0"></span>**3.2.3 TDoA**

Jak uvádí O'Keefe (2017) TDoA – Time Difference of Arrival – je druhou nejpopulárnější technikou určování vzdálenosti a je o lehce univerzálnější než ToA. Tato metoda nevyžaduje znát čas, kdy byl signál vyslán z cíle, ale potřebuje pouze čas, kdy byl signál přijat, a rychlost, kterou signál cestuje.

Časový rozdíl přijetí (TDoA) využívá rozdíl v časech šíření signálů z různých vysílačů, které jsou měřeny v přijímači. To se liší od techniky ToF, kde se používá absolutní doba šíření signálu. (Faheem, et al., 2019)

Jakmile je signál přijat ve dvou referenčních bodech, rozdíl v době přijetí může sloužit k výpočtu rozdílu vzdáleností mezi cílem a dvěma referenčními body. Tento rozdíl lze vypočítat pomocí rovnice:

$$
\Delta d = C \times (\Delta t), \text{ kde } (\text{O'}\text{Keefe}, 2017)
$$

c – rychlost světla,

∆t – rozdíl v časech přijetí v každém referenčním bodě. V 2D:

$$
\Delta d = \sqrt{(x_2 - x)^2 - (y_2 - y)^2} - \sqrt{(x_1 - x)^2 - (y_1 - y)^2}, \text{ kde} \qquad \text{(O'Keefe, 2017)}
$$

 $(x1, y1)$  a  $(x2, y2)$  – pozice kotev.

Jak je vidět na obrázku č. 5 signál je vysílán z cíle v neznámém čase a přijat majákem 1 v čase  $t_1$  a majákem 2 v čase  $t_2$ . Vypočítá se rozdíl vzdálenosti a nakreslí se hyperbola možných umístění.

<span id="page-28-0"></span>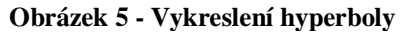

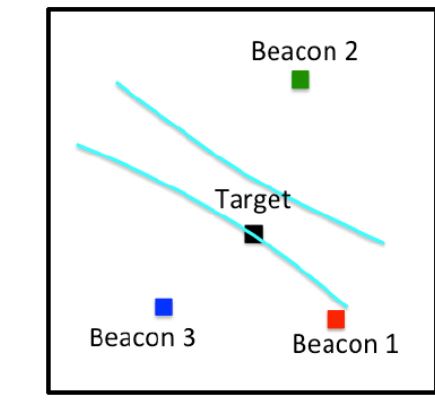

 **Zdroj: (O'Keefe, 2017)**

Tato hyperbola bude mít dvě větve, což za normálních okolností může zkomplikovat nalezení protínání. Pokud je však přibližná poloha cíle známá, lze vyřadit jednu z větví hyperboly. Tento proces se opakuje se zbývajícími kotvami, viz obrázek č 6.

<span id="page-28-1"></span>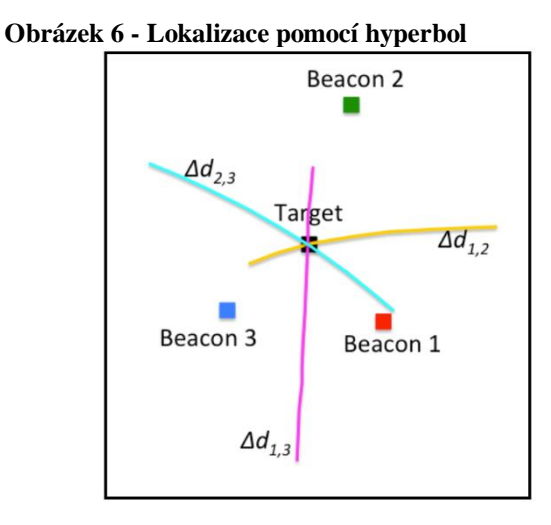

 **Zdroj: (O'Keefe, 2017)**

#### <span id="page-29-0"></span>**3.2.4 RSSI**

Zdaleka nejpoužívanějším měřením vnitřní lokalizace pomocí bezdrátových sítí - Wi-Fi, ZigBee atd. - je RSSI. Avšak odrazy, rozptyl, útlum způsobený překážkami, neizotropní vzorce anténního záření a mnoho dalších faktorů vede k velkým změnám měřeného RSSI. Typická bezdrátová rádia s nízkým příjmem navíc nejsou schopny měřit RSSI přesněji než ± 3 dB. Takže zatímco RSSI lze použít jako metodu pro polohování bezdrátových zařízení v síti, když lze tyto zařízení ovládat, není možné tuto metodu použit pro většinu aplikací v reálném světě používajících nízkoenergetický zařízení na nošení. Pro tyto aplikace je RSSI špatným ukazatelem dosahu. (Bartlett, 2018) Metoda založená na síle přijatého signálu (RSS) je jedna z nejjednodušších a široce používaných metod k lokalizaci vnitřních prostor. RSS je skutečná síla signálu přijímaná v přijímači, obvykle měřená v decibel-milliwattech (dBm) nebo milliWattech (mW).

Tato metoda umožňuje určit umístění zařízení na základě síly signálu přijatého majákem nebo naopak. Pro využití této metody se používá převod úrovně výkonu signálu na vzdálenost. (RealTrack Technologies, 2016)

#### <span id="page-29-1"></span>**3.3 Lokalizační řešení dostupné na trhu**

V této kapitole budou představena dostupná řešení RTLS na trhu. Systém poskytuje zákazníkům výsledky v oblasti intralogistiky, maloobchodu, sportu, zábavy a výroby. Výhody používání popisovaného systému jsou sledování interiéru, zvýšení efektivity výroby, zjednodušení procesu inventarizace. Jedná se o relativně novou technologii, proto nebyl nalezený velký počet řešení.

#### <span id="page-29-2"></span>**3.3.1 Sewio**

Sewio Networks je výrobcem lokalizačního systému v reálném čase pro indoor sledování v oblasti logistiky, sportu, maloobchodu a chovu hospodářských zvířat. Sewio nabízí 2 balíčky – jeden na základě Wi-Fi a druhý na základě UWB. Zde popíšeme UWB baliček, protože s ním budeme nadále pracovat.

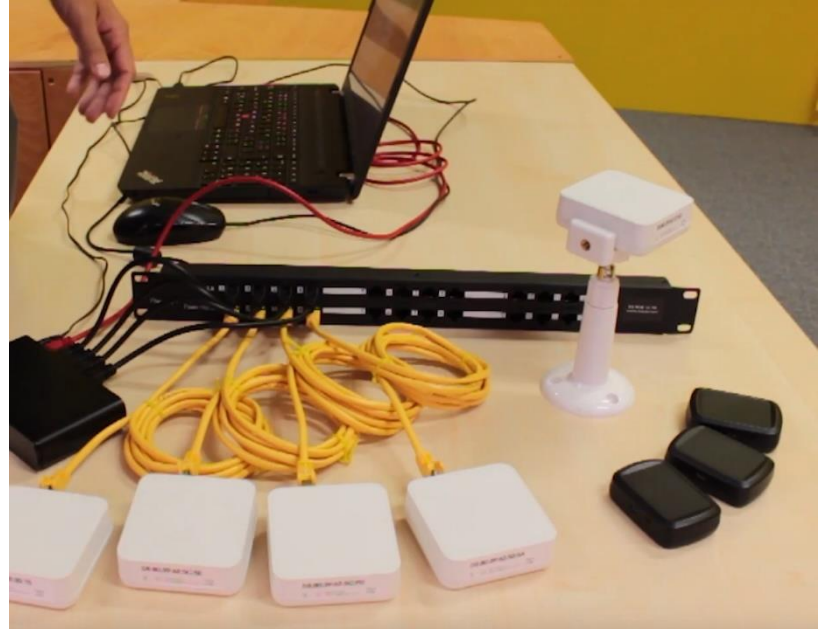

<span id="page-30-0"></span>**Obrázek 7 - RTLS UWB Kit**

**Zdroj: (Sewio, 2019)**

#### *Kotva*

Kotva je zařízení s pevně danou polohou. Pokrytí dosahuje 400 m<sup>2</sup>. Sada kotev vytváří lokalizační infrastrukturu, kde jsou umístěny tagy. Kotva je vybavena modulem Decawave UWB, mini-USB a ethernetovým rozhraním pro přenos dat, konfiguraci a také napájení.

#### *Tagy*

Protože každé individuální použití přináší různé požadavky na tagy, vyvinula Sewio pět různých tagů, které zákazníkům umožní výběr správného zařízení, které vyhoví jejich potřebám i rozpočtu. Návrh systému také umožňuje partnerům Sewio dále přizpůsobovat značky. Přesnost je do 30 cm, vyrábějí se v 4 velikostech.

<span id="page-31-1"></span> **Obrázek 8 - Tag Sewio**

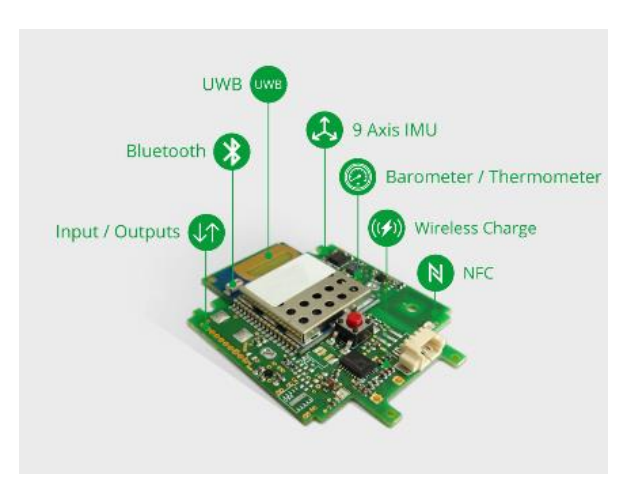

 **Zdroj: (Sewio, 2019)**

Dále obsahuje balíček nabíjecí podložku, switch, baterie, držáky na kotvy, licence na SW. (Sewio, 2018)

#### <span id="page-31-0"></span>**3.3.2 Tracktio**

Řešení společnosti Tracktio se zaměřuje na průmyslové a logistické případy použití. Společnost Tracktio poskytuje mezinárodním partnerům modulární nebo plnohodnotná řešení RTLS, včetně "white label" a softwaru pro sledování osob a integračního rozhraní API.

<span id="page-31-2"></span>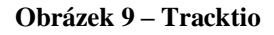

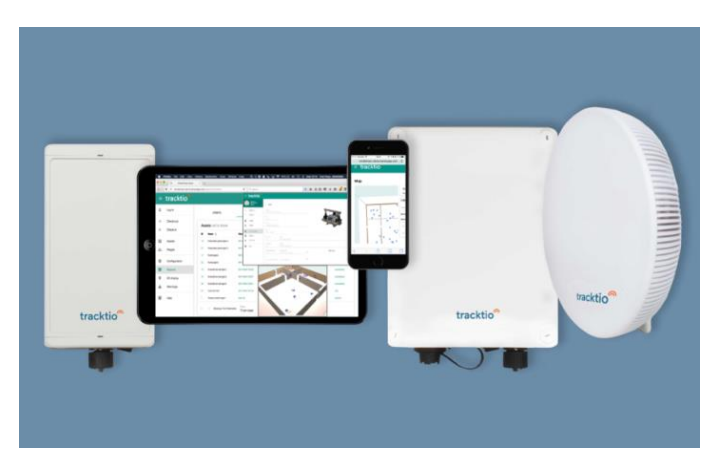

 **Zdroj: (Decawave, 2019)**

Nabízejí nejen řešení pro RTLS, ale i tagy pro sledování osob a venkovní stanice. Také nabízejí vnitřní lokalizaci pomocí signálu Bluetooth a soukromé bezdrátové stanice LoRA. (Decawave, 2019)

#### <span id="page-32-0"></span>**3.3.3 Smart Track**

Smart Track je inovativní startup a spinoff univerzity v Janově. Smart Track navrhuje a vyvíjí bezpečnostní a zabezpečovací systémy pro pracovníky během mimořádných událostí ve složitých prostředích (např. civilní a námořní stavba lodí, továrny, tunel, doly, ropné závody, lodě).

SIIGE lite Ultra Wide Band je malý vysoce výkonný lokalizační systém, který umožňuje lokalizovat objekty a osoby ve vnitřních prostorách. SIIGE se skládá z nositelného zařízení vyvinutého společností Smart Track nazývané WeTAG, které je spojené s každou osobou, inteligentních senzorů rozmístěných v monitorovaném prostředí, serveru s algoritmy Smart Track a uživatelského rozhraní.

WeTAG je nositelné zařízení s nízkou spotřebou energie spojené s pracovníkem. Je vybaveno rádiovým modulem Bluetooth Low Energy (BLE), bzučákem / vibračním motorem a inerciální platformou pro signalizaci polohy v oblasti, která má být monitorována. Zařízení je schopné signalizovat pracovníkovi správné fungování zařízení. SensorsSmart senzory jsou elektronická monitorovací zařízení rozmístěná ve sledované lokalitě, jejichž poloha je pevná a přesně definovaná během fáze instalace. Přijímají rádiové signály od WeTAG, zpracovávají přijaté informace a předávají je na server. ErverServer přijímá data od všech WeTAG odhadujících polohu pomocí algoritmů Smart Track. Uživatelské rozhraní zobrazuje polohu WeTAGů na digitalizovaných mapách monitorovaného místa, nabízí možnost zobrazit nejkratší cestu k dosažení cíle a umožňuje správu výstrah. (Smart Track, 2019)

## <span id="page-32-1"></span>**3.4 Současné projekty v Škoda a.s.**

Ve společnosti Škoda auto a.s. již běží několik projektů založených na IoT. V této části bude popsána základní funkčnost těchto projektů a hlavní cíle. Jedná se o interní informace, proto nebudou popsané žádné technologie ani podrobné funkčnosti.

#### <span id="page-33-0"></span>**3.4.1 Evidence palet**

Cílem projektu je evidence pohybu palet mezi montážními halami. Na palety jsou umístěné tagy RFID. Při tisku závěsky dojde ke spárování ID tagu a aktuálního čísla závěsky. Při průchodu RFID branou z první montážní haly dojde k automatické evidenci náprav, které jsou přiřazené k paletě.

Stejná RFID brána je umístněná v druhé montážní hale, kde průchod znamená ukončení transportu a potvrzení, že palety jsou připravené k pokračování na montážní linku. Zakázky jsou evidovány v databázi ve 4 stavech:

- Zakázka v systému
- Zakázka vyrobená
- Zakázka expedovaná do druhé haly
- Zakázka se nachází v druhé hale

(Škoda A.S., 2016)

#### <span id="page-33-1"></span>**3.4.2 CarRFID**

Cílem projektu je identifikace vozu ve výrobním toku montáže pomocí bezdrátové technologie. Jedná se totiž o zrušení ručního načítání KNR pracovníky montáže. Je to první krok k úplnému zrušení papírových původních dokumentů a přechod na elektronickou kontrolní kartu vozu (eKKV). Technologie umožňuje identifikovat všechny vozy v definovaných místech, definovat rozhraní a způsob předání dat příslušným systémům a technologiím.

Funkčnosti systému:

Zobrazení přehledu informací o pohybu vozidel – Uživatel zobrazí přehled vozů v hale v reálném čase, detailní přehled vozu s aktuální pozicí, s časem poslední změny a díky informacím uloženým v tagu vyhledá vozidlo.

Automatické načtení sekvence karoserií ze systému pro montáže.

Automatické odeslání dat při průjezdu traktem do databáze.

Výstup je následně uložen do webové aplikace na zaměstnaneckém portálu. Pro vývoj aplikace byli použity standardní vývojové prostředky společnosti Microsoft, především Mirosoft Visual Studio. Pro správnou činnost systému jsou nezbytné údaje:

Identifikace vozu

- VIN / TMB
- Modelový klíč
- Název vozu
- Kód karoserie
- Kód země
- Barva VW

(Škoda A.S., 2014)

#### <span id="page-34-0"></span>**3.4.3 RTLS Monitoring pohybu objektů v hale**

RTLS je nový projekt, který bude zaveden na hale v Kvasinech. Hlavním cílem tohoto projektu je online monitoring objektů v hale s následným vyhodnocením historie pomocí grafických výstupů. V hale bude nasazen monitorovací systém na analýzu a sběr dat RTLS a Ella. Systém RTLS je lokalizační systém na základě UWB s využitím techniky TDoA. Jak jíž bylo zmíněno výše, RTLS systém se skládá z 3 prvků:

*Hardware (tagy a kotvy) –* které již byly zmíněny v kapitole 3.1. V rámci první fáze projektu se jedná o instalaci, konfiguraci a inicializaci síťové a lokalizační infrastruktury. Lokalizační a síťová infrastruktura je statické lokalizační zařízení (kotva), síťová infrastruktura a pohyblivé vysílače signálu (tagy). Kotvy budou rozmístěné v rozmezí 15 až 25 m od sebe. Toto řešení je zakoupeno od společnosti SEWIO, která je zmíněna v kapitole 3.3.

*Lokalizační stroj – druhá* část projektu zahrnuje implementaci a integraci RTLS Server SW pro správu lokalizačních dat spolu s implementací databázového serveru Big Data Ella Database Modul.

*Demonstrační Software* – další části projektu je implementace 2D monitorovacího modulu do vizualizačního nástroje Ella, který běží na serveru pro vizualizaci dat. Součásti této fáze je vytvoření a úprava 2D modelu monitorovaných prostorů haly. Finální část projektu zahrnuje testování nasazené technologie.

Systém Ella zobrazuje analyzovaná statistická data ve formě:

- Sledování vytížení logistických zařízení
- Počet najetých kilometrů na vozidlo / materiál
- Poměr času naskladnění a vyskladnění
- Měření času blokování objektu externími vlivy
- Heat mapy sledovaných objektů
- Statistiky objektů za určité období
- Aplikační architektura

Data budou zobrazená v reálném čase na layoutu haly ve 2D/3D prostředí.

Ella je proprietární řešení společnosti CEIT, která dodává řešení integrované společně s RTLS řešením od SEWIO.

## <span id="page-35-0"></span>**3.5 RTLS TDOA KIT**

Jak bylo řečeno, řešení od SEWIO obsahuje tagy a kotvy, které představují hardwarovou část systému pro lokalizaci v reálném čase. Softwarová část se skládá z:

- Lokalizační vrstvy skládá se z RTLS serveru, tedy linuxové aplikace, která slouží k výpočtu konečné pozice sledovaných zařízení a posílání těchto dat dále, a RTLS Manageru, který řídí DHCP server přes webové rozhraní z aplikace.
- Datové vrstvy součástí které je databáze, Sensmap Server, SAGE Server pro ukládání lokalizačních poloh.
- Servisní vrstvy RTLS Monitor, User Management, Backup/Restore stanovené uživatelským rozhráním
- Vizualizační vrstvy sloužící k zobrazení pohybu a zachycení polohy pozorovaných tagů, vytvoření analýz na základě uživatelských požadavků. Součástí je Sensmap 2D/3D, SAGE Analytics. (Sewio, 2020)

RTLS Kit od společnosti Sewio lze používat jako samostatné řešení, kde budou sledované objekty zobrazovány na mapě Sensmap, která je součástí systému, zákaznické lokalizované předměty budou zobrazované na mapě vytvořené pomocí mapování nastavených kotev. Podporuje základní druhy statistik, analýzu cest a pohybu objektů.

Nicméně, slouží-li implementace řešení ke sledování objektů ve velkých budovách, např. továrnách nebo halách (neboli požadavkem jsou vhodnější statistiky), je možné napojit přenos lokalizačních dat z RTLS serveru na server dodavatelské aplikace pomocí rozhrání API. Níže jsou popsané API, které jsou nabízené systémem RTLS od SEWIO.
#### **Obrázek 10 - RTLS TDOA – API Connectors**

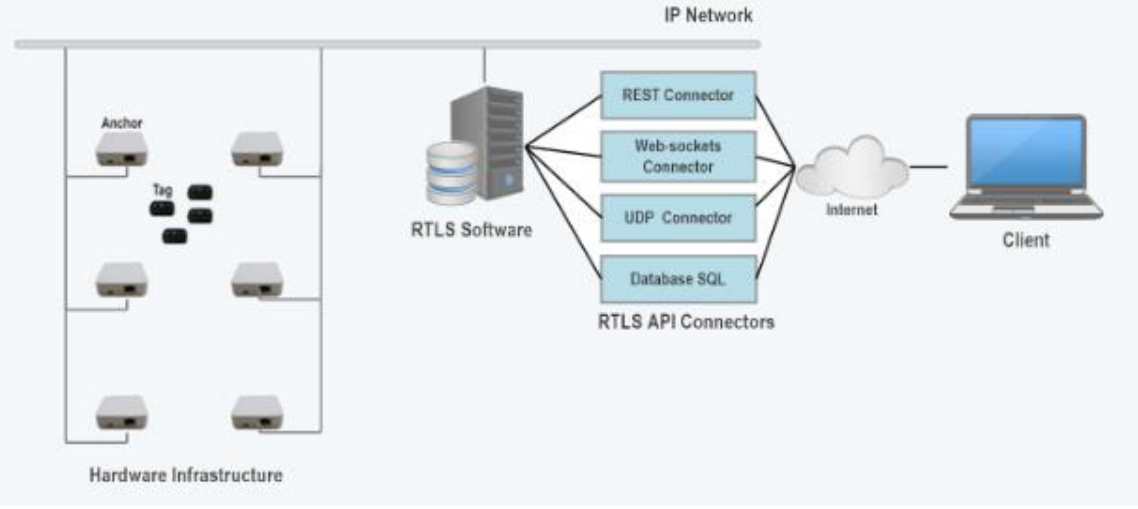

**Zdroj: (Sewio, 2020)**

### 1. REST

REST, neboli, Representational state transfer poskytuje jednoduchý způsob správy dat v systému RTLS pomocí 4 metod: GET – metoda pro získání dat konkrétního zdroje, POST (Create) – metoda pro vytvoření dat, PUT (Update) – metoda pro změnu zdroje, DELETE – metoda pro smazaní zdroje. Rozhraní REST je použitelné pro jednotný a snadný přístup ke zdrojům, tedy datum, stavům aplikace atd. Všechny zdroje mají vlastní identifikátor URI. (Malý, 2009) Data jsou zapouzdřena ve formátu JSON. Poskytuje rozhraní pro historické dotazy. Poskytuje všechny dostupné informace o metadatech a údaje o poloze. Lze použít pro přístup ke statickým a historickým datům, jako jsou informace o budovách, půdorysech, tagách, kotvách atd. Je to jediný konektor, který dokáže získat statická data z databáze. (Sewio, 2020)

Dle IBM (Rodriguez, 2015) REST definuje sadu architektonických principů, pomocí kterých můžete navrhovat webové služby, které se zaměřují na systémové prostředky, včetně toho, jak jsou stavy prostředků adresovány a přenášeny přes HTTP širokým spektrem klientů psaných v různých jazycích. Pokud se měří podle počtu webových služeb, které ji používají, objevil se REST v posledních několika letech jako dominantní model designu webových služeb. Ve skutečnosti měl REST tak velký dopad na web, že většinou nahradil návrh rozhraní založeného na SOAP a WSDL, protože se používá výrazně jednodušší styl.

REST nabývá na významu a spolu s JSON se stává standardem pro API webových služeb. Jeho rozšíření napomáhá i technika AJAX, které REST vychází vstříc. Popularizaci RESTu napomohlo i to, že se nijak zásadně neliší od standardního volání a získávání dat pomocí HTTP, pouze je zobecňuje. Lze říci, že REST je architektura, která umožňuje CRUD operace pomocí standardních HTTP dotazů. Svou bezstavostí vychází vstříc moderním metodám vývoje webových aplikací, které jsou založené na paralelním zpracování distribuovaného obsahu. (Malý, 2009)

Datové entity v rámci softwaru RTLS jsou rozděleny do tří základních skupin:

- Feed je to nejobecnější reprezentace dat fyzického objektu nebo zařízení, jako je kotva, tag nebo budova.
- Datastream reprezentace fyzikálních jevů, jako je poloha, stav baterie, orientace atd.
- DataPoint reprezentuje diskrétní měření datového toku vybaveného časovou značkou.

### 2. WebSockets

Web Sockets – je pokročilá technologie, která umožňuje vytvářet interaktivní spojení mezi klientem (prohlížečem) a serverem pro zasílání zpráv v reálném čase. Webové sokety, na rozdíl od HTTP, umožňují pracovat s obousměrným datovým tokem, díky čemuž je tato technologie zcela jedinečná. (Tarnowski, 2017)

Protokol WebSocket je navržen tak, aby nahradil existující obousměrné komunikační technologie, které používají HTTP jako transportní vrstvu ve prospěch stávající infrastruktury (servery proxy, filtrování, autentizace). Tyto technologie byly implementovány jako kompromisy mezi efektivitou a spolehlivostí, protože HTTP neměl být původně používaný pro obousměrnou komunikaci. Protokol WebSocket se pokouší oslovit cíle stávajících obousměrných technologií HTTP v kontextu existující infrastruktury HTTP; jako takový je navržen tak, aby fungoval přes HTTP porty 80 a 443 a také pro podporu HTTP proxy a zprostředkovatelé, i když z toho vyplývá určitá složitost specifická pro internet současného prostředí. Návrh však neomezuje WebSocket na HTTP a budoucí implementace by mohly použít jednodušší handshake přes vyhrazený port bez opětovného volání celého protokolu. Poslední bod je důležitý, protože dopravní vzorce

interaktivní zprávy neodpovídají přesně standardnímu provozu HTTP a mohou vyvolat neobvyklé zatížení některých součástí.

Protokol má dvě časti: handshake a transfer dat. Jakmile klient i server poslali své handshake, a pokud handshake byl úspěšný, pak začne část přenosu dat. Jedná se o obousměrný komunikační kanál, kde každá strana může nezávisle na ostatních posílat data podle libosti. Po úspěšném handshake, klienti a servery přenášejí data zpět a dále v koncepčních jednotkách označovaných v této specifikaci jako "zprávy". Zpráva WebSocket nemusí nutně odpovídat konkrétnímu rámování síťové vrstvy, jak může být fragmentovaná zpráva sloučena nebo rozdělena prostředníkem. (Melnikov, 2011) Server WebSocket je aplikace naslouchající na jakémkoli portu TCP serveru, který následuje konkrétní protokol. WebSocket server lze psát v jakémkoli programovacím , server side" jazyce, který je schopen soketů Berkeley, jako jsou  $C$  ( $++)$ , Python, PHP nebo JavaScript na straně serveru. Na obrázku č. 11 je uveden základní rozdíl mezi http protokolem, používaným v REST službách a Websocket protokolem. V rámci real-time lokalizace budou používané web sockety pro sledování aktuální polohy sledovaného zařízení, naopak REST, z důvodu specifik architektury pro popisovací údaje, respektive historická data.

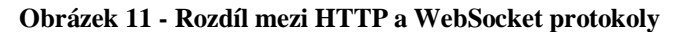

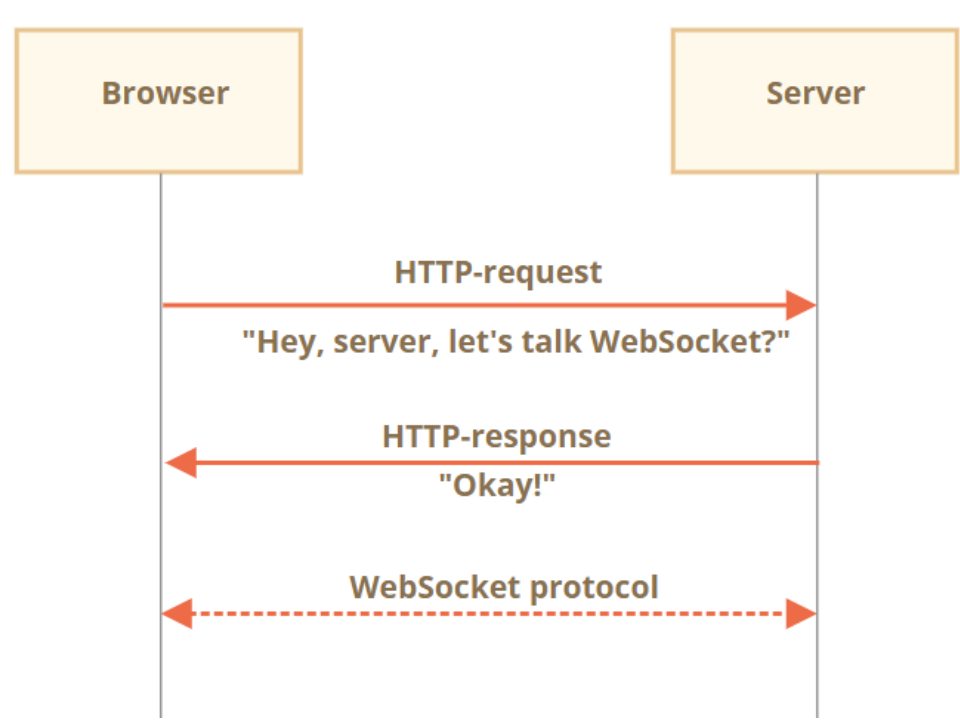

**Zdroj: (Javascript.info, 2019)**

### 3. UDP Connector

UDP je komunikační protokol používaný pro časově citlivé přenosy, jako je přehrávání videa nebo vyhledávání DNS. Urychluje komunikaci tím, že nevyžaduje tzv. "Handshake", což umožňuje přenos dat před tím, než přijímající strana s komunikací souhlasí. To umožňuje protokolu pracovat velmi rychle a také vytváří otevření pro využití. (Cloudflare, 2020)

Pokud chtějí dvě aplikace komunikovat, musí nejdříve navázat spojení. Teprve po jeho navázání mohou posílat data. Protokol TCP zaručuje, že data vyslaná jednou aplikací dojdou druhé aplikaci v tom samém pořadí, v jakém byla odeslána, a zároveň spolehlivě (žádná se neztratí). K aplikacím, které vyžadují spolehlivý přenos, patří např. http, ftp nebo telnet. Naproti tomu protokol UDP nezaručuje ani spolehlivost ani pořadí přicházejících dat. V podstatě se do sítě vyšlou pouze nezávislé datagramy. Nenavazuje se ani spojení mezi dvěma aplikacemi. (Koutný, 2005)

User Datagram Protocol Connector se používá při přenosu datových segmentů mezi body v síti, včetně segmentace, potvrzování a multiplexování. Je to výstupní konektor, který je využívaný k odesílání balíčků UDP ze vstupního stream modulu na vzdálený server. Používá se tam, kde se používají tagy s velmi rychlou obnovovací frekvencí.

### 4. SQL Databáze

Nezpracovaný přístup k databázovým tabulkám prostřednictvím jazyka SQL pro vytvoření statistik nebo dashboardu na základě shromážděného datového souboru. K databázi jsou přístupné tři výše popsané konektory.

Níže uvedená tabulka popisuje charakteristiku každého konektoru, který má být použit pro konkrétní typ dat. Jak již bylo zmíněno, REST se bude používat pro historická a statická data, tedy nejvíce ve statistikách a popisech zařízení a budov. Při výběru vhodné technologie mezi Websockets a UDP, je zapotřebí zvážit druh objektu, který bude sledován a rychlost kterou se bude pohybovat.

### **Tabulka 1 – API Connector**

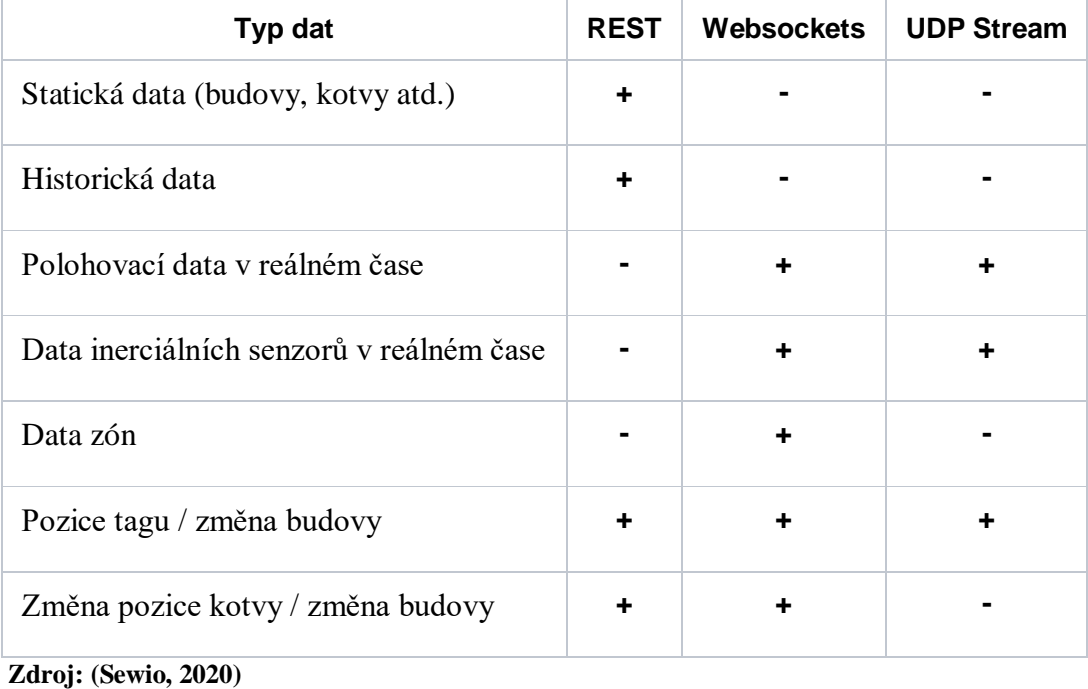

# **4 Vlastní práce**

Vlastní práce je rozdělená do několika části: analýza, implementace a testování. Analýza a návrh popisuje cílový stav, požadavky na systém, ekonomické zhodnocení řešení a analýzu chování systému. V této části je popsán i výběr vhodného alternativního řešení pomocí open-source prostředků. Implementace je zaměřena na nastavení dílčích částí dle požadavku zadavatele a vytvoření alternativního řešení. Část testování zahrnuje vytvoření testovacích scénářů dle analýzy.

Jak již bylo zmíněno v teoretické části, pro tento projekt bude použitý RTLS systém od SEWIO, který se skládá z RTLS HW a RTLS SW. Následně, pro mapování, vytvoření statistik a reportu bude použito proprietární řešení od firmy CEIT – Ella Platform. Cílem této diplomové práce je návrh alternativního řešení pomocí open source prostředků, jejichž výběr bude zvážen a popsán v dalších částech této práce.

# **4.1 Analýza a návrh**

Hlavním cílem této práce je online monitorování objektů (nákladové / vysokozdvižné vozíky) v montážní hale v Kvasinech. Následně, nasbírána data budou analyzována a zobrazena prostřednictvím grafických výstupů. Data budou zobrazena v reálném čase na layoutu haly ve 2D/3D prostředí pomocí řešení od dodavatele. Toto řešení zahrnuje nejen zobrazení polohovacích údajů ale i tvorbu statistik podle požadavku společnosti Škoda a.s.

## **4.1.1 Architektura systému**

Systém je rozdělen do 3 častí, které jsou znázorněn na obrázku č.12:

- Technologická vrstva obsahuje používaný hardware. Jedná se o tagy a kotvy, které jsou popsané v teoretické části. Tagy vysílají signál, který je přijímaný kotvou, následně je poloha kotvy a čas doručení signálu posílán na server pro zpracování.
- Aplikační vrstva popisuje software, který je používaný pro znázornění polohy sledovaných zařízení, uchovávání historických dat do databáze, vytvoření statistik a reporting.

 Uživatelská vrstva – klient, tedy zobrazení výsledků statistik a lokalizačních informací přes aplikaci na intranetu.

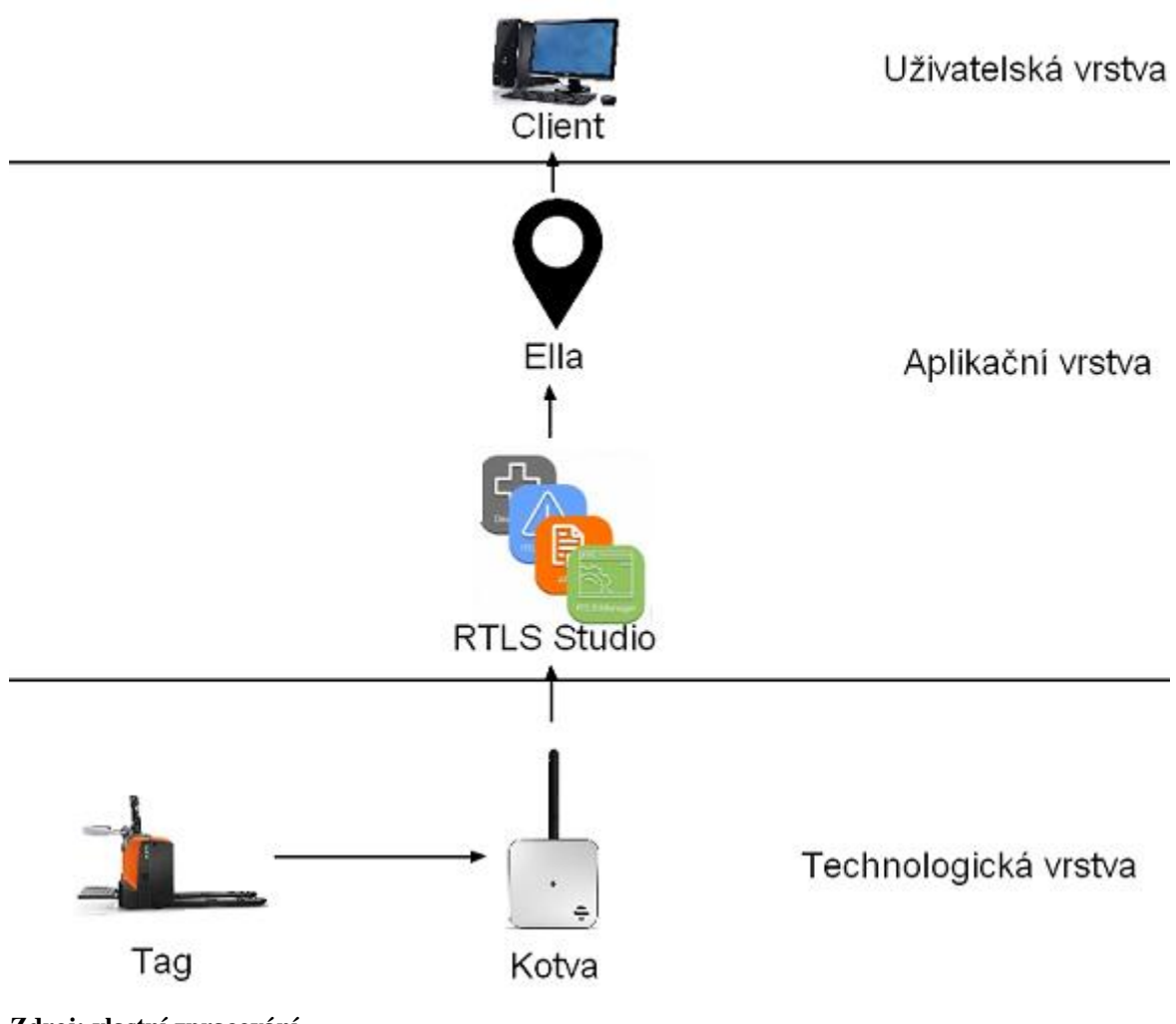

### **Obrázek 12 - Systémy používané v projektu**

**Zdroj: vlastní zpracování**

Tag vysílá signál pomocí UWB signálu jednou za 330 ms, který je poté zachycen kotvami, které jsou v blízkosti tohoto tagu. Kotva následně posílá na RTLS Server svou polohu ve tvaru (X, Y, Z) a čas doručení signálu přes protokol TCP/IP na RTLS Server, který následně zpracuje příchozí informace dle metodiky TDoA, která je popsaná v teoretické části. Aplikace vyhodnotí údaje, lokalizuje objekt a následně přepošle polohu pomocí příslušného API.

**Obrázek 13 - Komunikace v systému**

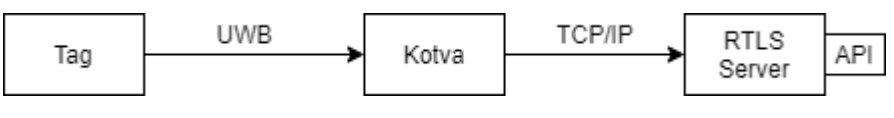

**Zdroj: vlastní zpracování**

Na obrázku uvedeném níže je zobrazena technologická architektura propojení kotev. RTLS kotvy budou zapojené 1:1 do aktivních PoE RJ-45 zásuvek přes PoE konvertor. Jedná se o převodník z aktivního napájení, označeného jako 802.3af na pasivní PoE 24V/0,5A. Pro projekt je zapotřebí vybudovat 435 PoE RJ-45 zásuvek na konkrétní místa v hale, na těchto místech budou napojené kotvy přes PoE konvertor.

RTLS server je napojený na existující systémovou infrastrukturu a slouží pro vizualizaci, monitorování a analýzu logických prostředku a dat Ella Platform Core Lite.

**Obrázek 14 - Technologická architektura**

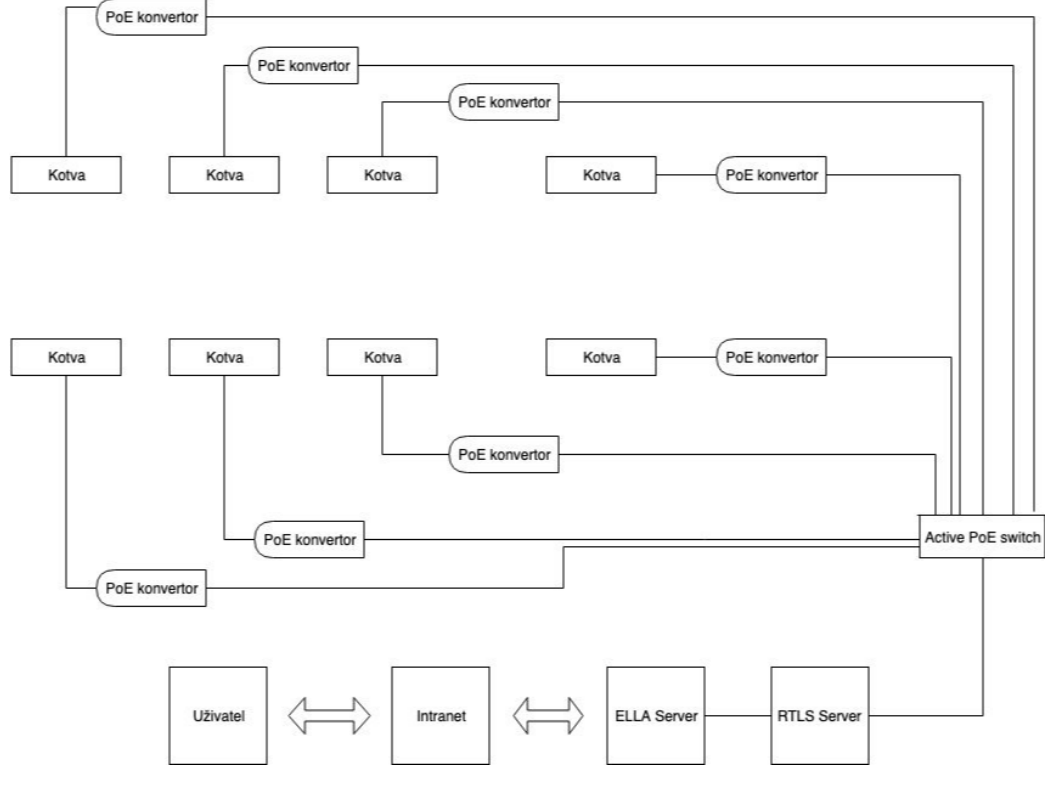

**Zdroj: vlastní zpracování**

### **4.1.2 Ekonomické zhodnocení**

#### **Tabulka 2 - RTLS HW a SW**

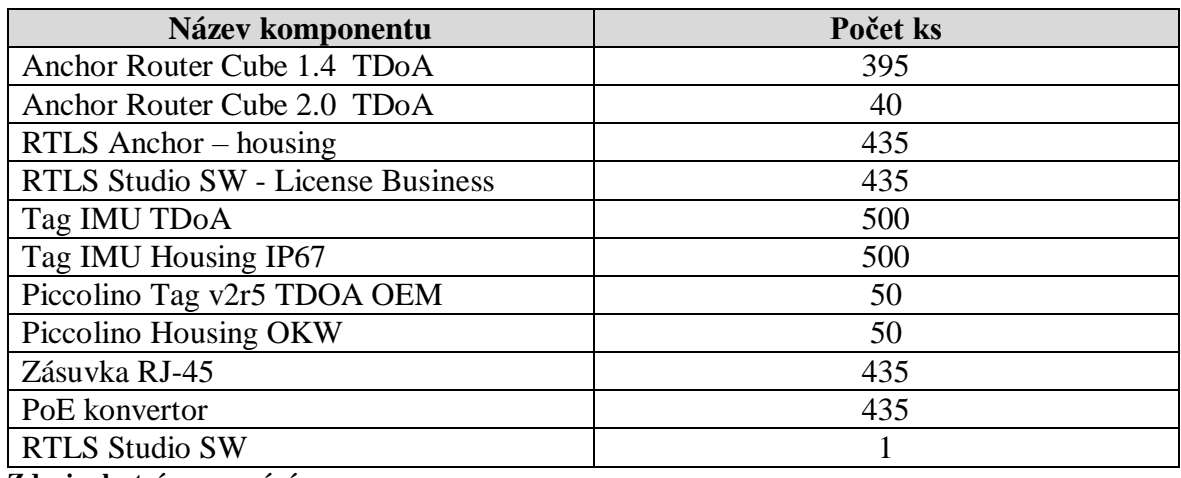

**Zdroj: vlastní zpracování**

V rámci řešení je zakoupeno 500 tagů, které budou nainstalované na 200 vysokozdvižných vozících a 300 nákladových. Každá kotva musí mít vlastní IP adresu, tedy je nutné zařídit 435 IP adres + 10 IP adres jako rezervu při konfiguraci nebo pro nové kotvy. Klientský

hardware představuje stávající personální počítače společnosti Škoda Auto. Tato zařízení a software se považují za počáteční investici, protože jsou nezbytné pro implementaci řešení. Cena za celé toto řešení se pohybuje kolem 5 milionu korun, podle cen uvedených na oficiálních stránkách společnosti. Další náklady je nutné rozdělit podle zvolené strategie. V případě, že software na zobrazování mapy a statistik bude zakoupen od externího dodavatele, cena je určena dodavatelem a zahrnuje instalaci potřebného hardwaru, programování softwaru a následující podporu.

V případě, že se firma rozhodne použít interní zaměstnance pro tuto práci (programátoři, analytici, testeři, projektový manažer atd), cena bude složena z počtu zaměstnanců zapojených do projektu, délky projektu a jejích hodinové sazby v aktivní fázi projektu. Nedílnou součástí je následující podpora a údržba řešení.

### **4.1.3 Use case diagram**

Use case neboli případ užití, definuje interakci mezi systémem a actorem. Diagram případů užití zobrazuje chování systému z pohledu uživatele. Vypovídá pouze o tom, co má systém umět. V roli actora je představen uživatel systému, tedy pracovník společnosti a pracovník dodavatelské firmy v roli administrátora a druhého aktora.

Uživateli se po přihlášení do systému zobrazí mapa s lokalizovanými vozíky a následně může přejit na statistiky vygenerované systémem.

Administrátor systému, tedy dodavatel společnosti, se může do systému přihlásit a také má práva na konfiguraci map a statistik, což znamená tvorbu a úpravu statistik, přidávání nových zón, kotev, nastavení tagu atd.

#### **Obrázek 15 - Use Case**

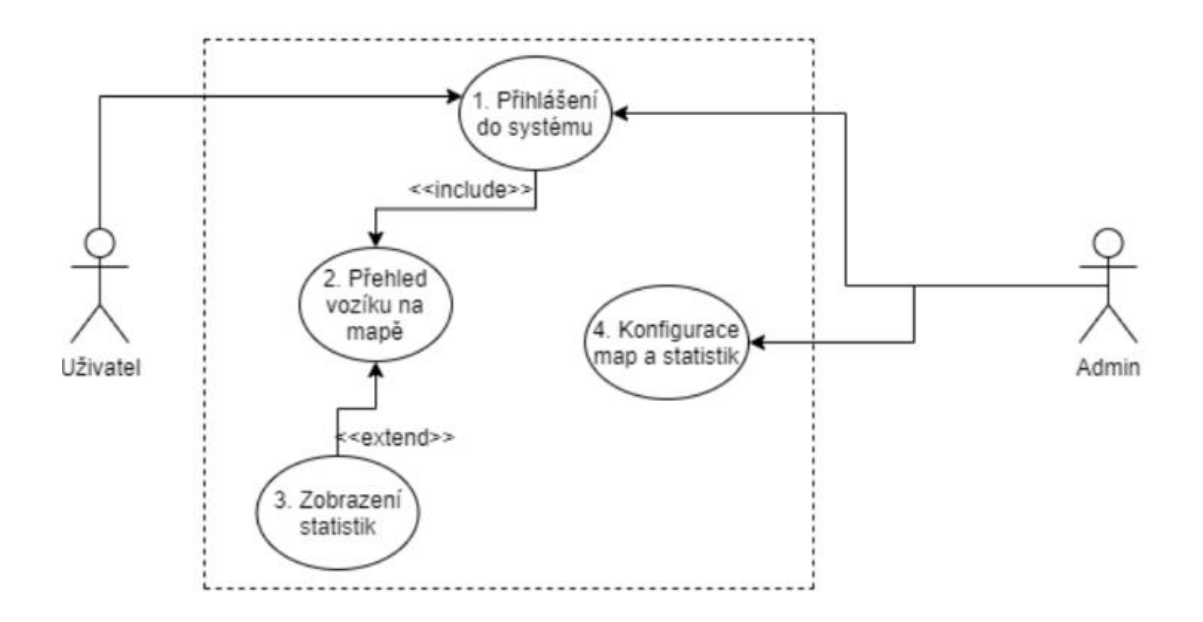

### **Zdroj: vlastní zpracování**

### **4.1.4 Wireframe**

Z důvodu, že hlavním cílem této práce je návrh řešení pro lokalizací vozíku v hale a následné statistiky, v této časti je vytvořen wireframe pro alternativní řešení, které je nabídnuté pomoci open-source prostředků. Po analýze požadavku bylo rozhodnuto vytvořit single-page aplikaci, která bude obsahovat mapu s polohou sledovaných objektů a vybrané statistiky v levé části stránky. Tento wireframe znázorňuje systém z pohledu pracovníka společnosti Škoda Auto po přihlášení.

**Obrázek 16 – Wireframe**

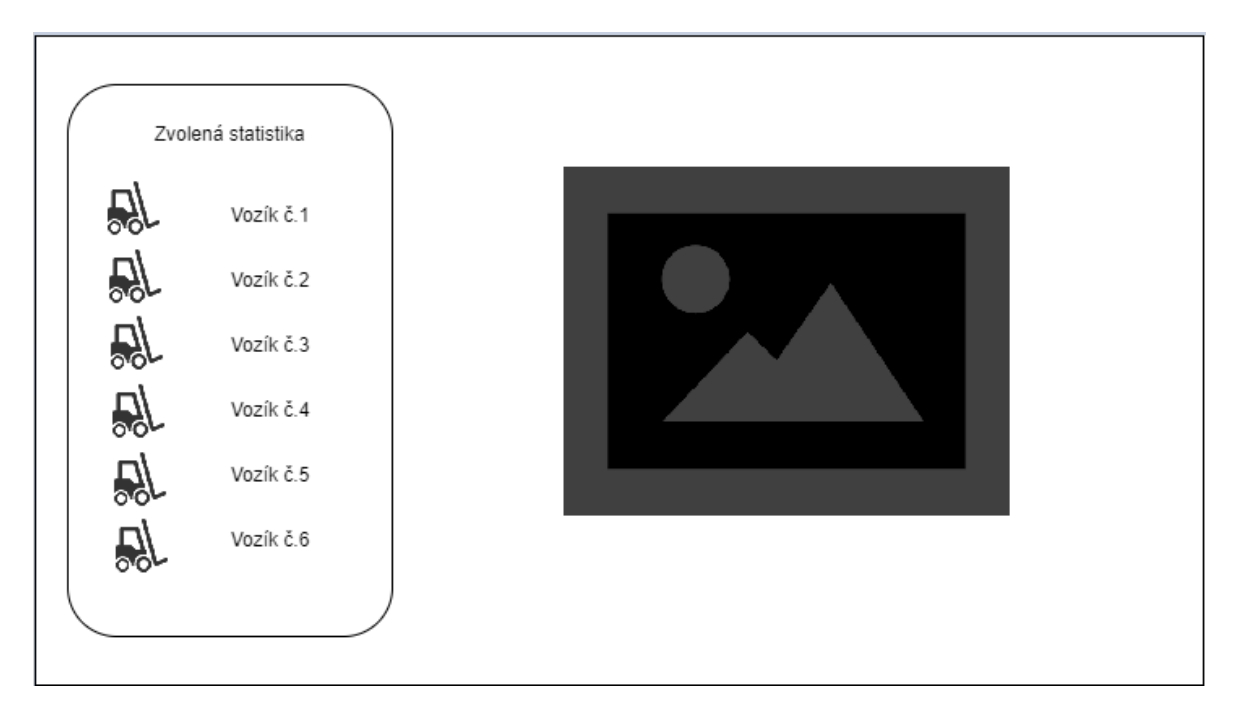

**Zdroj: vlastní zpracování**

### **4.1.5 Současné řešení**

**Ella Platform Core LITE** je softwarové řešení, které se skládá z několika hlavních komponent. Představuje hlavní SW řešení pro vizualizaci, monitorování, predikci a analýzu logických dat. Mezi hlavní komponenty patři:

- 1) Ella Databáze databázový server, který spojuje všechny databáze. Hlavním řídicím prvkem je Ella Databáze, která konvertuje data z různých zdrojů a zapisuje je do centrálního databázového uložiště. Údaje z centrálního uložiště slouží jako vstupní databáze pro informační procesy. Primárním nástrojem je SQL databáze, která slouží pro definici a manipulaci (výběr, vkládaní, úprava a mazání) dat. Komunikace těchto systémů je zabezpečena prostřednictvím standardizovaných komunikačních protokolů TCP/IP.
- 2) Ella Platform Systém Core softwarový modul sloužící pro integrovanou podporu modulů. Kompatibilní s OS Windows 8 a Windows 10, s moduly, které jsou vytvořeny v jazycích C/C++. Grafické jádro podporuje standard OpenGL 3.3 a vyšší.
- 3) Ella Platform control tento modul slouží k ovládaní virtuální scény. Umožňuje komunikaci mezi jednotlivými moduly, vizualizaci historických události / analýzu reálného stavu.
- 4) Ella Platform Vizualization Module LITE slouží pro vizualizaci virtuálního prostředí a objektů v něm. Funguje jako editor 2D prostředí a podporuje import 2D modelů v formátech \*.fbx, \*dae, \*.dgn, \*.dwg.

**Ella Monitoring LITE** je součásti Ella Platform Core LITE, který slouží pro vizualizaci objektů monitorovaných RTLS systémem. Zobrazuje 2D model reálného provozu, ve kterém se v reálném čase vizualizují monitorované objekty. Obsahuje sadu filtrů a nástrojů, které umožňují selektovat vybrané objekty a přizpůsobovat je analýze.

Mezí cíle analýzy tak patří:

- Sledování vytížení logistických zařízení (poměr času jízdy a stání)
- Počet najetých kilometrů na vozidlo/materiál
- Poměr času nakládání / vykládání
- Měření času blokování objektů externími vlivy
- Spaghetti diagramy sledovaných objektů
- Heat mapy sledovaných objektů
- 1) Ella Zone monitor představuje přídavný modul, který slouží k definování bezpečnostních zón a opatření, vyhodnocuje jejích dodržení. Odpovídá za nastavení práv pro jednotlivé objekty zóny, umožňuje upozorňovat a analyzovat případy porušení bezpečnostních opatření.
- 2) Ella Notification Gateway modul, který slouží pro zasílaní notifikaci ze systému Ella. Umožňuje nastavovat minimální interval odesílaní notifikací, typy událostí, priority posílání notifikací. Notifikace jsou zasílány pomocí SMS zpráv nebo emailu definovaným příjemcům neboli definovaným skupinám.

**Ella Analysing LITE** – modul, který slouží k zobrazování výsledných parametrů reálného provozu, vytížení logistických zařízení, predikci nepředvídatelných situací, identifikaci neautorizovaných jízd.

**Ella WEB engine LITE** – modul, který slouží k zobrazování zjednodušené funkcionality (v 2D režimu) systému Ella prostřednictvím webového rozhrání. Tento modul umožňuje všechny funkce jako standardní serverová aplikace Ella a zpřístupňuje následovně moduly Ella Platform Core LITE, Ella Monitor LITE, Ella Analysing LITE.

RTLS Studio nabízí možnost sledovat vozíky, vytvářet zóny na mapě, definovat pravidla, zasílat upozornění při překročení určité zóny atd. V případě, že zákazník požaduje detailnější statistiky a analýzy, Sewio nabízí připojení a přenos lokalizačních dat do vlastního řešení pomocí RTLS API.

Jak již bylo zmíněno cílem aplikaci ELLA je analýza a monitoring. Lokalizační data jsou přenášena z RTLS API do platformy a následně zpracována podle potřeb zákazníka. Společnost CEIT implementuje 3 vzhledy, pomocí kterých se budou data zobrazovat: *Spaghetti diagram* – zobrazuje cesty, kterými se pohybují vozíky. Každý tag, resp. vozík, má definovanou barvu, podle které se vyhodnocuje nejsou-li některé cesty zbytečné a jak se dá pohyb optimalizovat. Pro definování cesty jsou používána historická data za požadované období, získá se tak poloha v každý určitý bod v čase a zobrazí se na diagramu.

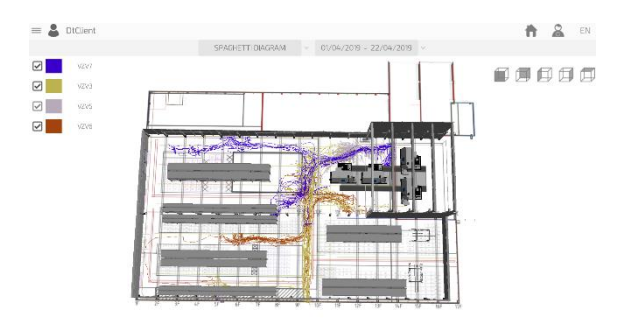

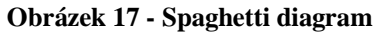

 **Zdroj: (CEIT Group, 2020)**

*Activity diagram* – diagram, zobrazující oblastí, kde se vozíky nacházejí nejčastěji. Červenou barvou jsou zobrazené nejaktivnější oblasti, modrou – nejméně aktivní. Tento druh analýzy lze použít pro optimalizaci provozu po zjištění důvodu aktivity některé z oblastí.

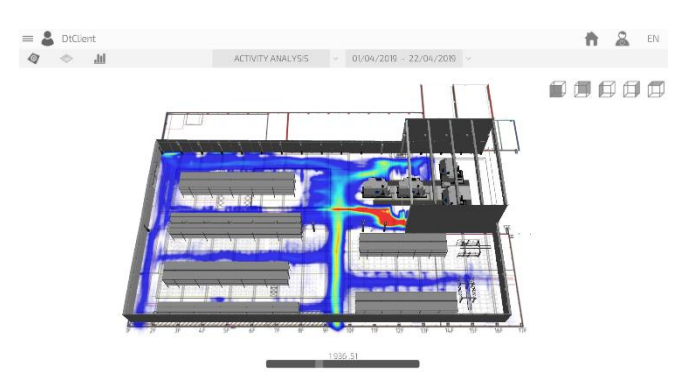

 **Obrázek 18 - Activity diagram**

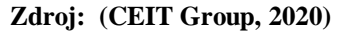

*Downtime diagram* – diagram, který zachycuje a zobrazuje místa v hale, kde se vozíky zastavovaly a nepohybovali určitý čas. Pro podnik to znamená ztracenou kapacitu a čas, tedy pro optimalizaci je zapotřebí vyjasnit místa, kde dochází k přerušení provozu a zjistit možné příčiny problémů.

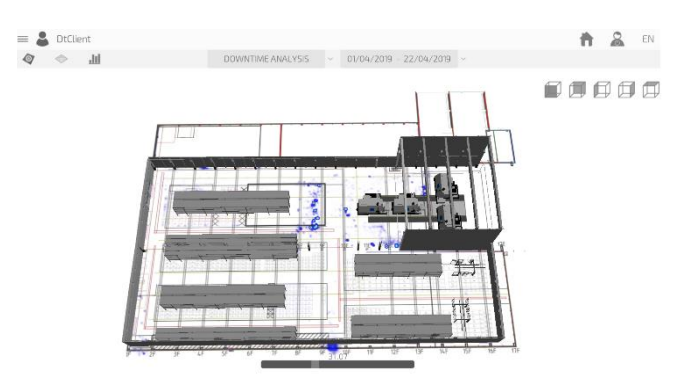

 **Obrázek 19 - Downtime diagram**

 **Zdroj: (CEIT Group, 2020)**

### **4.1.6 Open source řešení**

Společnost Škoda a.s. již má dodavatele pro popisované řešení, které je proprietární, a proto je tento díl určen k analýze možných prostředků na trhu a výběru nejvhodnějšího podle požadavku. V architektuře systému bylo zmíněno že RTLS server komunikuje pomoci API s ostatními systémy, proto nejdůležitější je výběr vhodného systému pro realizaci. S odkazem na architekturu nahradíme část, která je vytvořena dodavatelem a proprietární, systém Ella, za open source CMS systém.

Podle analýzy požadavků je zřejmé, že pro zadavatele je postačující aplikace s pouze jednou stránkou, na které bude zobrazena mapa s aktivními tagy a vybrané statistiky, proto bylo rozhodnuto použít systém pro správu obsahu. Systém pro správu obsahu neboli CMS, je software navržený tak, aby uživatelům pomáhal vytvářet a upravovat webové stránky. Je důležité si uvědomit, že CMS je však mnohem více než jen pomocník pří správě textu a obrazového obsahu, který je zobrazený na webových stránkách. Dnes již více než polovina všech webů na internetu používá některý ze systémů pro správu obsahu. Často se také CMS nazývá "motorem" webu. Společně s vývojáři je zavedený význam, který implikuje CMS, určitý softwarový systém používaný k vytváření, úpravě a správě obsahu webu a nainstalovaný na jejich hostování.

Mezi nejpopulárnější CMS patří WordPress, Joomla a Drupal.

*Wordpress –* jeden z nejpopulárnějších open source systémů s velkou uživatelskou a vývojářskou komunitou. Dle statistik je 33% webových stránek na světě založeno právě na systému Wordpress..

Je napsán v PHP a používá MySQL jako databázi. Rozsah je od blogů po poměrně sofistikované zpravodajské zdroje, a dokonce i internetové obchody. Wordpress podporuje velkou knihovnu pluginů a modulů pro jednodušší tvorbu stránek.

Wordpress je používán pro tvorbu stránek ve většině oblastí:

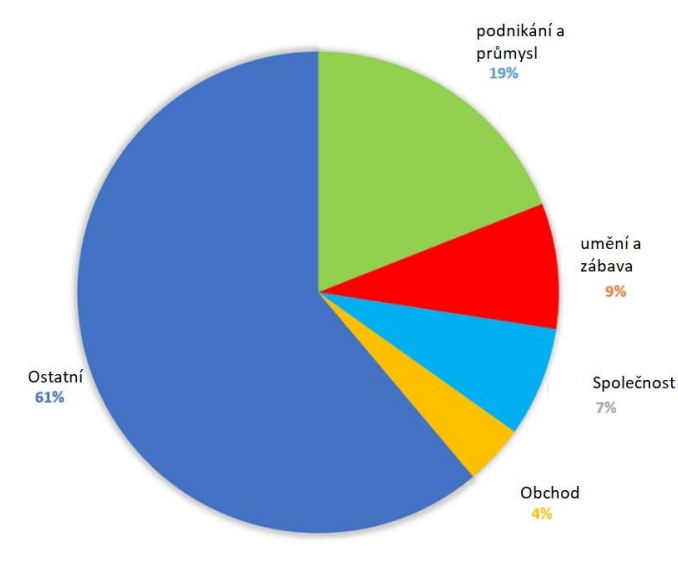

 **Obrázek 20 - Oblasti použití CMS Wordpress**

 **Zdroj: (Habr, 2020)**

Výhody:

- Nejoblíbenější CMS
- Nejširší nabídka modulů, témat, widgetů pro galerie, fóra, mnohojazyčnost, různé katalogy atd.;
- Technická zkušenost není nutná. Panel administrace je mnohem jednodušší než v jiných CMS, soubory PHP a CSS lze upravovat přímo v panelu administrace.
- Velká komunita vývojářů.

Nevýhody:

- Automatické generování duplicitních stránek, což negativně ovlivňuje propagaci stránek.
- Velké množství chyb v navržených modulech

*Joomla* – Systém pro správu obsahu (CMS), napsaný v PHP a JavaScript, využívající MySQL a MSSQL jako úložiště databáze. Joomla! CMS je odnož známého CMS Mambo. Joomla! je skoro stejně starý jako Wordpress a je druhý nejpopulárnější CMS na světě. Je použit při tvorbě 5% webových stránek.

# Výhody:

- Navzdory své jednoduchosti je Joomla kompletním vývojovým nástrojem
- Podpora protokolů řízení přístupu (OpenID, LDAP)
- Přítomnost pohodlného administračního panelu se širokou škálou funkcí: šablony, styly, ovládání nabídky atd.
- Jednoduchý instalační proces pro nezkušené uživatele
- Oproti Wordpress lze upravovat různé časti stránky zvlášť a nastavovat je dle potřeby.

# Nevýhody:

- Systém je docela povrchní a slabý, navzdory své univerzálnosti;
- Více placených pluginů a témat ve srovnání s WordPress.

*Drupal* – flexibilní CMS založený na zásobníku LAMP, s modulární strukturou, která umožňuje přidávat a odebírat funkce prostřednictvím instalace a odebírání modulů a umožňuje změnit vzhled webu instalací a odebíráním motivů. Jádro Drupal obsahuje skripty PHP nezbytné pro spuštění základní funkce CMS, několik dalších modulů a témat a spoustu souborů JavaScript, CSS a obrazových souborů.

Výhody:

 Přítomnost tzv. hooks které umožnují vyhnout se téměř jakýmkoli problémům v systému

- Moduly CCK a VIEWS umožňují navrhovat libovolné datové typy a jejich zobrazení
- S každým novým vydáním se Drupal snadněji používá
- Tento systém je známý svým modulem Taxonomy, který umožňuje organizovat obsah do úrovní, atributů a kategorií.
- Drupal má aktivní a velkou komunitu;
- Obrovské množství modulů, které na web přidají mnoho funkcí, jako jsou uživatelské blogy, OpenID, fóra, profily atd.

### Nevýhody:

- Vzhledem ke své složitosti není Drupal rozhodně vhodný pro nezkušené uživatele. K přizpůsobení modulů v Drupalu jsou potřeba další programovací dovednosti.
- Drupal vyžaduje pokročilé technické vybavení, jinak mohou nastat problémy s výkonem.

Při výběru vhodného CMS je nutné zvážit jaké cíle musí být dosažené, základní vzhled systému a jak bude probíhat komunikace a přenos dat mezi ostatními systémy. Z důvodu, že požadovaná stránka nebude příliš náročná a zatížena komponenty není zapotřebí využití CMS Drupal. Při výběru mezi Wordpressem a Joomla! Je největší výhodou Joomly oproti Wordpressu fakt, že Joomla nabízí úpravu stránky pomocí bloku, je tedy možnost nastavit komponenty v blocích dle potřeby. Joomla poskytuje bohatší a flexibilnější strukturu webových stránek než WordPress.

Při instalaci Joomla je nezbytnou součásti softwarový balíček XAMPP, který se skládá z webového serveru Apache, pro vytvoření lokálního webového serveru, MySQL databáze a interpretu PHP.

### **4.2 Implementace řešení**

Tato část práce je zaměřena na popis implementace a vytvoření všech součástí řešení. Prvním krokem implementace je instalace hardwaru zakoupeného od společnosti Sewio a nastavení v RTLS Studio. Dalším krokem je propojení RTLS Studio a Ella řešení, resp.

Alternativního řešení a ukázka výsledného vzhledu systému.

### **4.2.1 RTLS Studio**

Jak již bylo zmíněno prvním krokem je instalace hardwaru, což jsou tagy a kotvy, které jsou umístěné v hale, kde bude probíhat lokalizace vozíku. Dalším krokem je instalace RTLS Studia, které bude analyzovat příchozí data a udávat polohu sledovaného vozíku. První, co je zapotřebí udělat po přihlášení do Ubuntu, je nastavit statickou IP adresu. Defaultně je stanovena na 192.168.225.2, což lze zkontrolovat pomocí přikážu ifconfig. V případě, že adresa je jiná, je zapotřebí ji změnit pomocí přikážu:

sudo nano /etc/netplan/50-cloud-init.yaml

Následně se změna uloží a konfigurace se potvrdí

sudo netplan apply

Dalším krokem je připojení do serveru přes WinSCP pomocí statické IP adresy serveru 192.168.225.2. Obsah instalačního souboru se rozbalí a zkopíruje se do:

/home/sewiortls

Pro instalaci je nutné, aby byl server připojen k internetu. Pomoci přikážu sudo nano /etc/netplan/50-cloud-init.yaml se spustí nastavení síťového rozhraní a pak je nutné nahradit rozhraní serveru (enp0s3) rozhraním vaší pracovní stanice.

Pro nalezení instalační složky na serveru je nutné provolat příkaz cd

/home/sewiortls/install, pak pustit instalační skript a po skončení změnit IP adresu serveru zpět na 192.168.225.2, a restartovat Ubuntu.

```
sudo sh install.sh
sudo reboot
```
Ověřit, že RTLS Studio je nainstalované lze na adrese 192.168.225.2 po vyplnění přihlašovacích údajů.

# **4.2.2 Tagy**

Tagy není zapotřebí nastavovat, inicializují se poté, co se zapnou. Pro zapnutí se stiskne tlačítko a podrží se po dobu dvou sekund. Po inicializační fázi začne tag pravidelně posílat polohu s určitou obnovovací frekvencí. Po každém zaslání signálu, přichází fáze spánku. Tagy typu Leonardo jsou větší, poskytují vynikající přesnost v reálném čase. Nabíjejí se bezdrátově přibližně 5,5 hodin.

Tag Piccolino je nejmenší tag na trhu. Stejně jako u tagu Leonardo, baterie může sloužit od cca 53 dnů do cca 5 let, v závislosti na intervalu posílání signálu. Tento tag se nenabijí, stačí jen vyměnit baterii (600mAh).

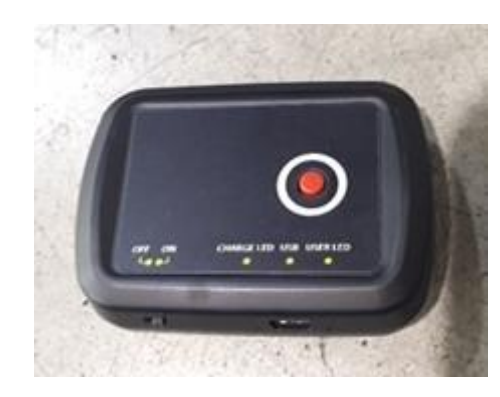

 **Obrázek 21 – Tag**

 **Zdroj: vlastní zpracování**

## **4.2.3 Kotvy**

Prvním krokem při nastavení kotev je změna IP adres kotev, které lze docílit tak, že uživatel přejde přes okno Ethernet v Síťových nastaveních, nalezne TCP/IPv4 a vstoupí do volby vlastnosti. Pro správnou funkčnost základního nastavení je nutné nastavit IP adresu a masku na 255.255.255.0. Po těchto nastaveních přejde uživatel do RTLS Studio, otevře RTLS Manager a přejde na záložku Anchors Summary. Po stisknuti tlačítka Rescan se objeví všechny připojené kotvy, při správném nastavení by měl být jejich stav "online". Dalším krokem je výběr Master Kotvy za účelem synchronizace. Na záložce Anchors Initialization tab po stisknutí tlačítka Restart Anchors Initialization je spuštěn proces, který vyhodnotí všechny připojené kotvy. Po dokončení procesu se objeví tabulka s různými parametry. Nejdůležitějším je první sloupec, kde je uvedena kotva, která je nejvíce vhodná na roli Master Anchor (kotva s nejvyšším číslem). Po analýze je nutné se vrátit na záložku

Anchors Summary, najít kotvu s odpovídající adresou a změnit variantu odpovědi na "Yes" ve sloupci Master. Na obrázku č. 22 je zobrazený seznam kotev s vybranou master kotvou. Jak je vidět, v seznamu jsou uvedené mac adresy a IP adresy každé kotvy, název a základní charakteristiky.

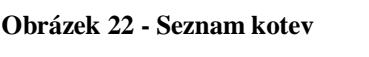

|    | <b>RESCAN ANCHORS</b><br><b>IP RANGE From:</b> 192 . 168 . 225 . 10<br>To: 192<br>225<br>254<br>168 |                     |                   |       |           |                        |              |                     |           |                      |                  |                                                                  | Profiles vv Sync Status<br>Last updated: 12:11:10 |                 |                 |                         |                            |
|----|----------------------------------------------------------------------------------------------------|---------------------|-------------------|-------|-----------|------------------------|--------------|---------------------|-----------|----------------------|------------------|------------------------------------------------------------------|---------------------------------------------------|-----------------|-----------------|-------------------------|----------------------------|
|    |                                                                                                    |                     |                   |       |           | <b>Anchors Summary</b> |              |                     |           |                      |                  |                                                                  |                                                   |                 |                 |                         |                            |
| ۰  | <b>Anchor Mac</b>                                                                                   | Update<br>clickable | Alias<br>editable |       | Status    | IP.                    | FW           | <b>Product Name</b> | <b>HW</b> | Uptime<br>[d, him:s] | LED<br>clickable | Localization<br>Mode                                             | Master                                            | Sync<br>Profile | Sync<br>Channel | <b>Blink</b><br>Profile | <b>Blink</b><br>Channel    |
|    | All Anchors                                                                                         | <b>UPDATE ALL</b>   | N/A               |       | N/A       | N/A                    | N/A          | N/A                 | N/A       | N/A                  | N/A              | N/A                                                              | skip                                              | skip            |                 | skip $  \vee  $ skip    | $\sim$ skip $ \vee\rangle$ |
|    |                                                                                                    | <b>UPDATE</b>       | F1.               | K4    | <b>VB</b> |                        | $3.1.0 - B0$ | N/A                 | 1.4r2     | 0,00:14:24           | <b>TURN ON</b>   | True Location ~ No                                               | $\sim$                                            | RF1             | $\vee$ 5        | $\vee$ RF 4             | $\vee$ 5                   |
|    | Skryté                                                                                              | <b>UPDATE</b>       | F1                | K6    | <b>VB</b> | Skryté                 | $3.1.0 - B0$ | N/A                 | 1.4r2     | 0, 00:14:25 TURN ON  |                  | True Location ~ No                                               |                                                   | RF <sub>1</sub> | $\vee$ 5        | $\vee$ RF4              | $\vee$ 5                   |
|    | Mac                                                                                                 | <b>UPDATE</b>       | F1                | K8    | <b>VB</b> | IP adresy              | $3.1.0 - B0$ | N/A                 | 1.4r2     | 0, 00:14:25 TURN ON  |                  | True Location V No                                               |                                                   | $\vee$ RF 1     | $ v $ 5         | $\vee$ RF 4             | $\vee$ 5                   |
|    | adresy                                                                                              | <b>UPDATE</b>       | F1                | K10   | <b>VB</b> |                        | $3.1.0 - B0$ | N/A                 | 1.4r2     |                      |                  | 0, 00:14:25   TURN ON   True Location $\vee$ No                  | $\checkmark$                                      | RF <sub>1</sub> | $\vee$ 5        | $\vee$ RF4              | $\times$ 5                 |
|    |                                                                                                    | <b>UPDATE</b>       | F1                | K12   | <b>VB</b> |                        | $3.1.0 - B0$ | N/A                 | 1.4r2     |                      |                  | 0, 00:14:25   TURN ON   True Location $\vee$ No                  |                                                   | $\vee$ RF 1     | $\vee$ 5        | $\vee$ RF4              | $\vee$ 5                   |
|    |                                                                                                    | <b>UPDATE</b>       | F1.               | K14   | <b>VA</b> |                        | $3.1.0 - B0$ | N/A                 | 1.4r2     |                      |                  | 0, 00:14:24   TURN ON   True Location $\vee$ No                  |                                                   | $\vee$ RF 1     | v               | $\vee$ RF 4             | $\vee$ s                   |
|    |                                                                                                    | <b>UPDATE</b>       | F1                | K18.1 | ve @      |                        | $3.1.0 - B0$ |                     |           |                      |                  | Vista DirectFive 1.6r0-D5 0, 00:14:24 TURN ON True Location ~ No | $\checkmark$                                      | RF <sub>1</sub> | $\vee$ 5        | $\vee$ RF4              | $\vee$ <sub>5</sub>        |
|    |                                                                                                    | <b>UPDATE</b>       | F1                | K16   | <b>VA</b> |                        | $3.1.0 - B0$ | N/A                 | 1.4r2     |                      |                  | 0, 00:14:25   TURN ON   True Location $\vee$ No                  |                                                   | RF <sub>1</sub> | $\vee$ 5        | RF 4                    | $\vee$ 5                   |
|    |                                                                                                    | <b>UPDATE</b>       | $F1_{\ldots}$     | K18   | <b>VA</b> |                        | $3.1.0 - B0$ | N/A                 | 1.4r2     |                      |                  | 0, 00:14:24 TURN ON True Location $\vee$ Yes                     |                                                   | RF1             | $\vee$ 5        | $\vee$ RF 4             | $\vee$ 5                   |
| 10 |                                                                                                    | <b>UPDATE</b>       | F1                | K20   | <b>VA</b> |                        | $3.1.0 - B0$ | N/A                 | 1.4r2     |                      |                  | 0, 00:14:24   TURN ON   True Location $\vee$ No                  |                                                   | RF <sub>1</sub> | $\vee$ 5        | $\vee$ RF4              | $\times$ 5                 |
| 11 |                                                                                                    | <b>UPDATE</b>       | F1                | K22   | <b>VA</b> |                        | $3.1.0 - B0$ | N/A                 | 1.4r2     |                      |                  | 0, 00:14:24   TURN ON   True Location $\vee$ No                  | $\checkmark$                                      | RF 1            | $\vee$ 5        | $\vee$ RF4              | $\vee$ 5                   |
| 12 |                                                                                                    | <b>UPDATE</b>       | $F1_{\ldots}$     | K24   | <b>VA</b> |                        | $3.1.0 - B0$ | N/A                 | 1.4r2     |                      |                  | 0, 00:14:25 TURN ON True Location $\vee$ No                      |                                                   | $\vee$ RF 1     | v               | $\vee$ RF4              |                            |

 **Zdroj: vlastní zpracování**

### **4.2.4 Kontrola dostupnosti**

Existuje několik způsobu kontroly dostupnosti a správnosti implementování tagu. *Přehled tagů*: proběhlo-li všechno v pořádku, v RTLS Studio na záložce Summary Tags budou nalezeny všechny připojené tagy. Na obrázku uvedeném níže je vidět, že status tagů je podbarvený zelenou barvou, jsou uvedeny mac adresy každého tagu a další doplňující informace.

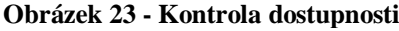

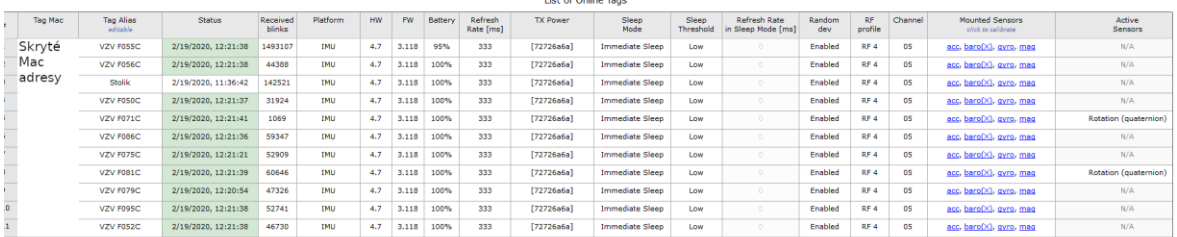

**The of Oakes Tree** 

### **Zdroj: vlastní zpracování**

Tag s názvem "Stolik" je kontrolní bod pro základní testování lokalizace pohybu vozíku. Jedná se o nepřipojený tag, podle kterého lze určovat, zda jsou vozíky s funkčními tagy zachycené na sensmap.

*Sensmap Vizualization* – mapa pro lokalizaci tagů a kotev v budově. Základní mapa je definovaná aktivními kotvami, jejichž poloha je pevně daná. Obnovovací frekvence každého tagu je 333ms, na mapě je zobrazený název příslušného tagu, v tomto případě vozíku, na kterém je tag umístěn. Obrázek č. 24 zobrazuje základní vzhled mapy, bez dokončení mapování budovy. Jak bylo zmíněno, tag s názvem Stolik je v tomto případě nepřipojený tag, podle kterého lze otestovat pohyb a lokalizaci ostatních vozíků.

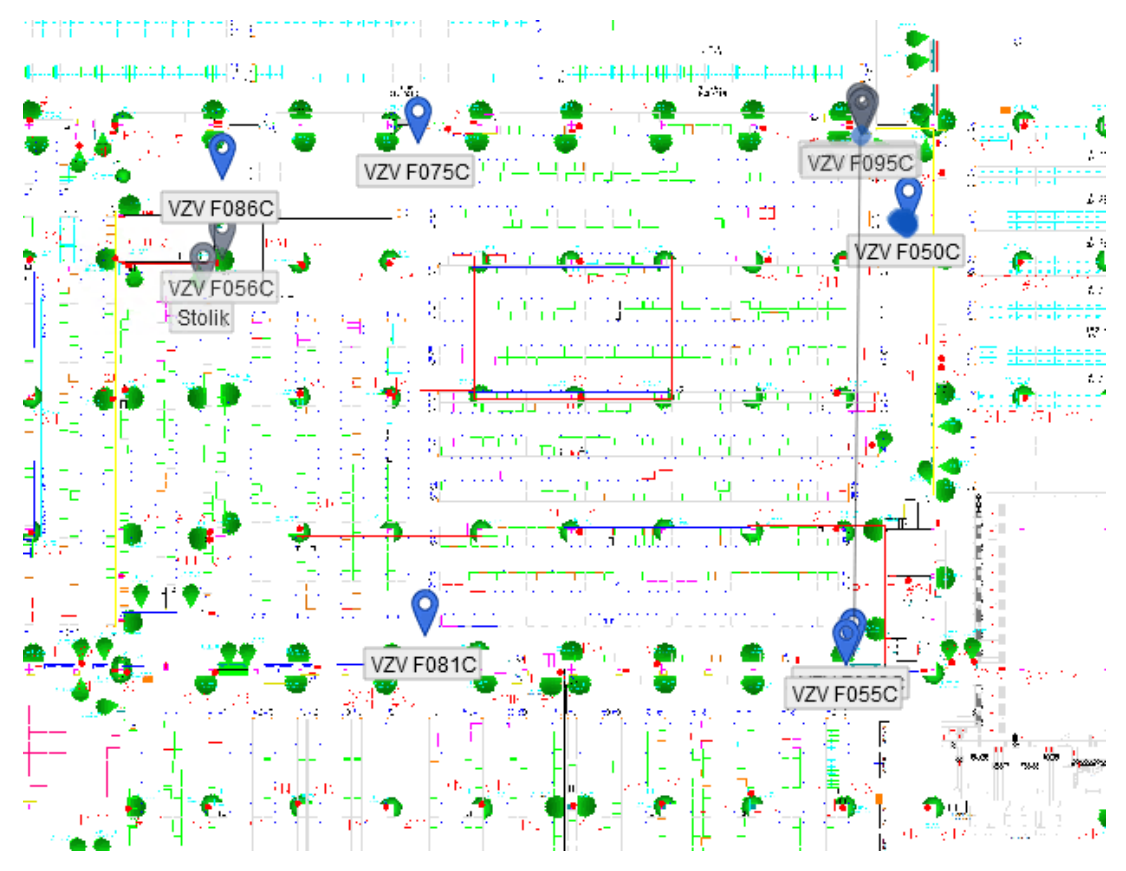

#### **Obrázek 24 – Sensmap**

**Zdroj: vlastní zpracování**

### **4.2.5 Implementace vlastního řešení**

V předchozích kapitolách byl vysvětlen princip funkčnosti RTLS řešení od společnosti Sewio, znázorněna platforma dodavatele, kterou společnost Škoda integruje do svého provozu. Nicméně, cílem této diplomové práci je návrh vlastního řešení, které bude přebírat data z RTLS Serveru a zpracovávat je do požadované podoby. V této části bude popsáno vytvoření stránky pomocí CMS Joomla a interakce ostatních doplňků pro zapracování požadavku zákazníka.

Pro správné fungování CMS Joomla je zapotřebí instalace softwarového balíčku XAMPP, který byl zmíněn v analýze řešení.

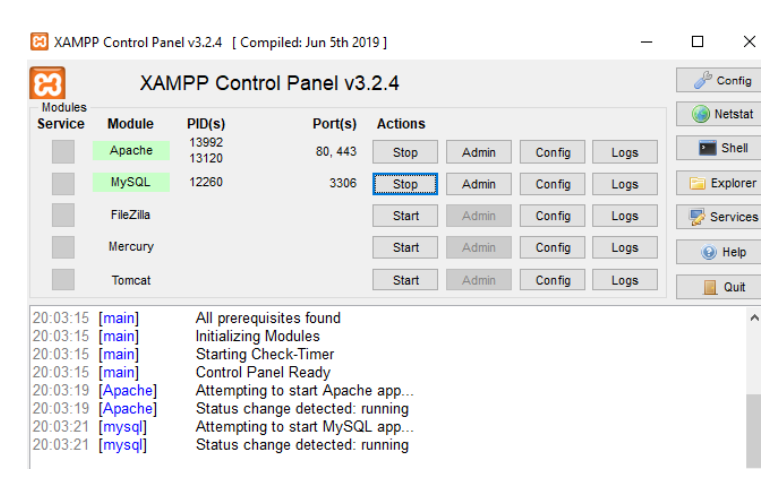

 **Obrázek 25 – XAMPP**

 **Zdroj: vlastní zpracování**

Pro ověření, že je lokální webový server funkční je nutné otevřít stránku *localhost* přes prohlížeč. Zde se nachází záložka phpMyAdmin, kde lze vytvořit novou databázi.Pro ukončení instalace musí být stažená složka s aplikací Joomla vložená do xammp/htdocs. Doporučuje se přejmenovat složku stručnějším názvem, například "joomla". Přes localhost/joomla se vstoupí do instalace joomla, kde se po vyplnění všech potřebných informací zobrazí náhled FE a přistup k admin účtu.

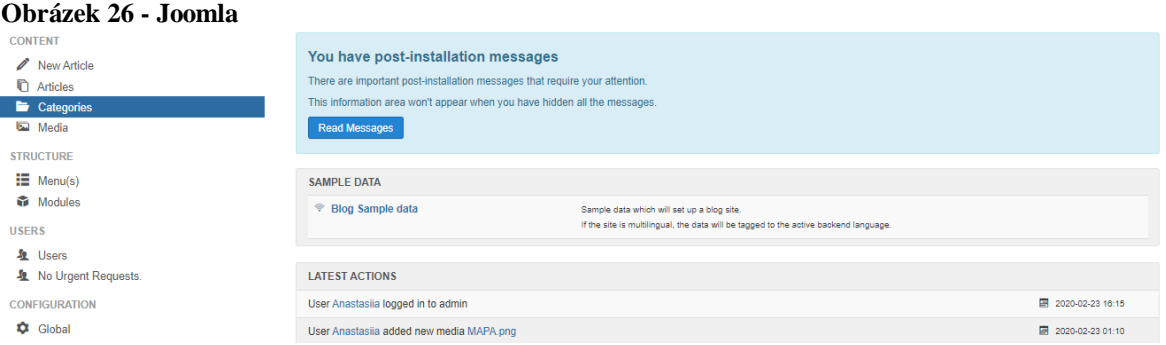

**Zdroj: vlastní zpracování**

Dalším krokem je zajištění komunikace mezi RTLS Server a Websocket serverem instalovaným v Joomla. Pro účely této diplomové práce a naplnění požadavků klienta bylo rozhodnuto použít pro komunikaci http protokol v REST službách a websocket protokol, z důvodu obnovovací frekvence tagů. Jak bylo uvedeno v teoretické části, používání http protokolu není vhodné pro real-time lokalizaci, ale lze ho použít pro získání popisujících údajů, například popisu budovy, vybraného tagu nebo kotvy. Kromě popisujících charakteristik, lze využívání RESTových služeb použít pro dotahování historických údajů a využít je následně lze v statistikách a reportech, kvůli požadavků zákazníka, o vytvoření dlouhodobých statistik.

Pro dotažení popisujících údajů o všech dostupných kotvách je zapotřebí provolat sensmapserver/api/anchors s příslušnou IP adresou. Funkčnost lze popsat jako "dotaz – odpověď", tedy pro získání response je zapotřebí odeslat request.

```
"location": {
         "disposition": "",
         "ele": "K7",
         "name": "Building:SA Kvasiny",
         "lat": "0",
         "exposure": "indoor",
         "lon": "0",
         "domain": ""
       },
       "datastreams": [
         {
           "id": "posX",
            "current_value": "434.7",
            "at": "2020-02-14 08:23:51.914485",
            "symbol": "",
            "label": ""
         },
         {
            "id": "posY",
            "current_value": "189.3",
            "at": "2020-02-14 08:23:51.914485",
            "symbol": "",
            "label": ""
         },
         {
            "id": "posZ",
           "current value": "2",
            "at": "2020-02-14 08:23:51.914485",
            "symbol": "",
            "label": ""
         }
       ]
```
Výsledkem je response ve formátu JSON o všech nastavených a fungujících kotvách. V rámci příkladu funkčností je zobrazena pouze část response s lokalizačními údaji. V tomto případě je kotva s příslušným ID umístěna v hale v Kvasinech s polohou  $X = 434.7$ ; Y =189.3; Z =2. Stejným způsobem lze kontrolovat informace o budovách a tagách.

Websockety jsou oproti REST vhodné pro lokalizaci v reálném čase. Používají se pro získání polohy tagu, na principu "subscribe – unsubscribe", stačí se tedy jednou připojit na příslušný stream a odebírat změny polohy tagu. Na obrázku č. 27 je uvedeno nastavení odebírání streamu tagu s ID 106.

**Obrázek 27 - Websocket stream**<br>> var conn = new WebSocket('ws://<br>+ function conn, numerane('\ function conn.onmessage() Connection established! 

#### **Zdroj: vlastní zpracování**

Jako výsledek obdržíme veškeré informace o stavu tagu: pozice s koordináty ve tvaru [X, Y], stav baterie, master/slave kotvy, čas, mac adresy atd.

### **Obrázek 28 - Lokalizační informace**

istastreams":[{"id":"posX","current\_value":"552.42","at":"2030-02-19 12:23:07.572"},{"id":"posY","current\_value":"181.71","at":"2020-02-19 12:23:07.572"},<br>s":[{"address":"<mark>a</mark> "inducerOfAnchors","current\_value":"4","at":"20 

","at":"2020-02-19 12:23:01.331"},{"id":"battery\_voltage","currer"

### **Zdroj: vlastní zpracování**

Na tomto principu funguje sledování vozíků v hale. Pro komunikací a přenos dat s Websocket serverem RTLS je zapotřebí vytvořit stejný server v Joomla. Pro napsaní WebSocket serveru vyvinutého v PHP se používají třídy a objekty, které nejsou v oficiální verzi Joomla, proto byla stažena knihovna s websockety, která obsahuje správu, konfiguraci a websocket server. Dalším krokem je instalace serveru: *mkdir websocket\_example, cd websocket\_example git clone -b sockets git://github.com/fastslack/joomla-platform.git git clone git://github.com/fastslack/websocket-example.git cd websocket-example configuration.dist.php cp configuration.php* Po dokončení se do složky konfigurace vloží přistup do MySQL serveru.

Posledním krokem je spuštění serveru a následná instalace a konfigurace websocketu:

*\$ cd cli*

*\$. /websocket\_example*

Cílem webové stránky je lokalizace vozíků, proto je nezbytnou součastí lokalizační modul s mapou. Joomla nabízí velkou řadu modulů, které lze připojit, proto byl vybrán nejpopulárnější – My Maps location, který obsahuje velký počet užitečných doplňku jako nahrávaní poloh do databáze, responzitivitu, ikony atd.

Nedílnou součásti jsou statistiky ohledně pohybu vozíků, které by měly být zobrazovány na stránce podle vytvořeného wireframe. Reporty lze vytvářet podle požadavku pomocí vestavených modulů a naprogramovat je pomocí PHP. Joomla nabízí velké množství

modulů a vzhledů pro vytvoření požadované stránky. Hlavní stránka je rozdělena na hlavní oblast, kde je umístěna mapa s lokalizovanými vozíky a oblast kde jsou umístěné požadované statistiky.

# **4.3 Testování**

Testování systému je zaměřeno na vytvoření use case scénářů podle use case a následně testovacích scénářů. Testování zahrnuje i část ve které by měl být testován hardware v hale, nasazení kotev a správnost zachycení pohybu tagů. Z důvodu, že tato část není předmětem diplomové práce, bude testování hardwaru provedeno zaměstnanci dodavatelské společnosti.

# **4.3.1 Use case scénáře**

*Zobrazení aktivních vozíků – neúspěch:*

- Uživatel se přihlásí do aplikace
- Aplikace načte úvodní stránku
- Aplikace zobrazí mapu
- Na mapě nejsou žádné aktivní tagy

# *Zobrazení aktivních vozíků – úspěch:*

- Uživatel se přihlásí do aplikace
- Aplikace načte úvodní stránku
- Aplikace zobrazí mapu
- Na mapě jsou zobrazené pohyblivé vozíky

# *Zobrazení statistik – neúspěch:*

- Uživatel se přihlásí do aplikace
- Aplikace načte úvodní stránku
- Místo okna se zobrazí prázdná zóna

# *Zobrazení statistik – úspěch:*

Uživatel se přihlásí do aplikace

- Aplikace načte úvodní stránku
- Aplikace zobrazí zvolené statistiky v pravé částí stránky
- Na mapě jsou zobrazené bloky se statistikou

## *Zobrazení historických statistik – úspěch:*

- Uživatel se přihlásí do aplikace
- Aplikace načte úvodní stránku
- Aplikace zobrazí statistiky v pravé částí stránky
- Uživatel zvolí datum počátku a konce
- Aplikace vygeneruje statistiky na základě zadaného data

## *Zobrazení historických statistik – neúspěch:*

- Uživatel se přihlásí do aplikace
- Aplikace načte úvodní stránku
- Aplikace zobrazí statistiky v pravé částí stránky
- Uživatel zvolí datum počátku a konce
- Aplikace zobrazí hlášku "Při vygenerování statistiky došlo k chybě"

# **4.3.2 Testovací scénáře**

## **Obrázek 29 - Test Case 1**

# TestCase1 - Zobrazení aktivních vozíků na mapě

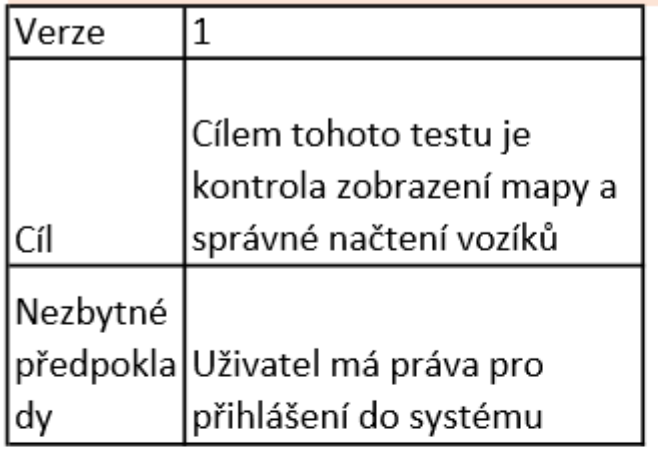

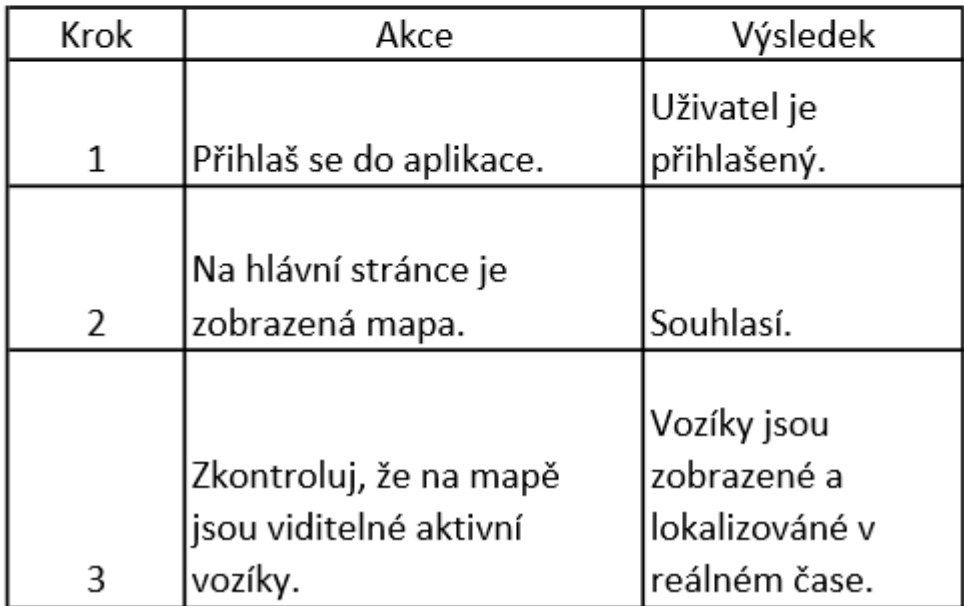

**Zdroj: vlastní zpracování**

### **Obrázek 30 - Test Case 2**

# TestCase2 - Zobrazení statistik

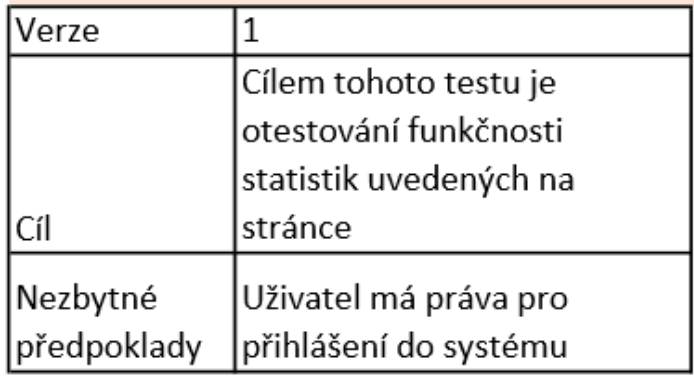

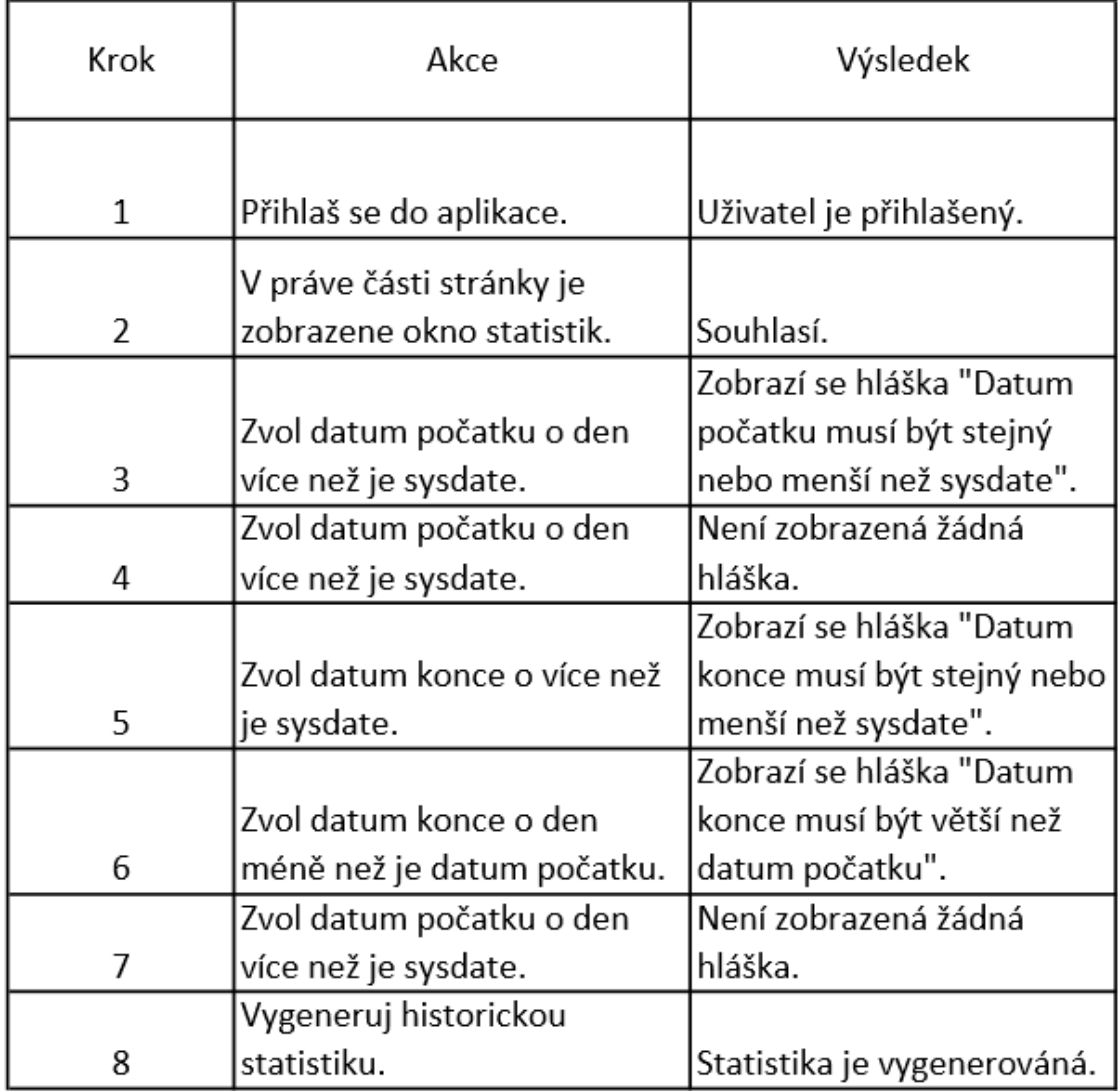

**Zdroj: vlastní zpracování**

# **5 Výsledky a diskuse**

Předešlé kapitoly byly zaměřené na analýzu požadavku, návrh systému, implementaci a vytvoření plánu pro testování. Jako výsledek celé práce lze považovat navrženou a vytvořenou stránku, která bude viditelná pro uživatele, tedy pro pracovníka společnosti Škoda po přihlášení. Podle požadavků je na stránce zobrazená mapa, která zachycuje lokalizované vozíky a modul obsahující požadované statistiky, respektive reporty. Jak bylo dříve zmíněno, Joomla nabízí mnoho možností pro navržení modulu, proto při využívání open source prostředku lze okno statistik naprogramovat libovolně podle požadavku zákazníka. Na obrázku uvedeném níže je pouze ukázka toho, jak by okno statistik mohlo vypadat.

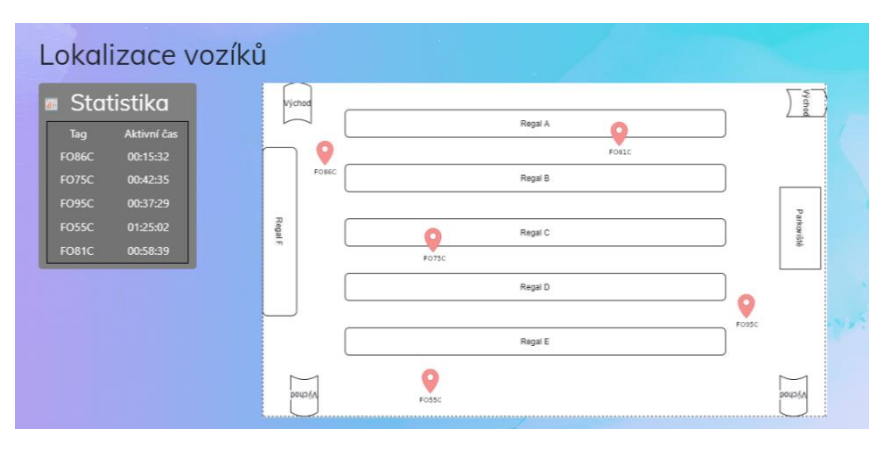

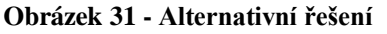

 **Zdroj: vlastní zpracování**

Toto řešení je založené na open source prostředkách, jediným nákladem je tým pracovníků, který se na vývoji bude podílet. Samozřejmě, do celkové ceny je nutné započítat i zakoupené moduly, budou-li použité, placené pluginy nebo licence.

Řešení od dodavatele nabízí přehlednou platformu, ve které může přihlášený uživatel sledovat zvolené statistiky na vybraných vozících v požadovaných časových intervalech. Vzhled haly lze zvolit ve 2D nebo 3D zobrazení. Mezi další charakteristiky lze zařadit výběr vozíku pro analýzu, pozorování vybraného vozíku, vytvoření 3 druhu různých statistik atd.

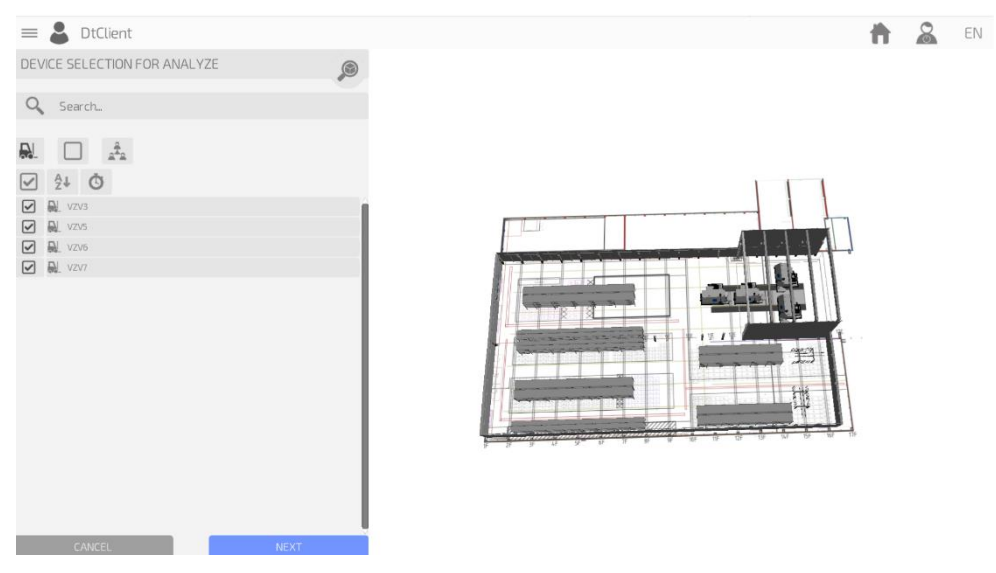

 **Obrázek 32 - Řešení společnosti Ceit**

 **Zdroj: (CEIT Group, 2020)**

Jedním z výsledku této práce je porovnání dvou řešení zmíněných výše. Řešení od dodavatele je komplexnější, otestované a funkční, proto je pro toto porovnání použité srovnání open source technologií a technologie založené na proprietárním řešení. *Úspora nákladů:*

Nejdůležitějším a zřejmým rozdílem jsou náklady na zprovoznění řešení. Vysvětlení ekonomického zhodnocení je uvedeno v analýze této práce, kde je důležité porovnat cenu od dodavatele, náklady spojené s udržením funkčního týmu a následnou implementaci řešení.

## *Zabezpečení:*

Nedostatky zabezpečení lze nalézt u obou řešení. V případě, že se jedná o open source prostředky, chyby jsou dedikované vývojářskou společností, která tento systém používá a testuje. Proprietární řešení je zatíženo nebezpečím backlogu, který může být umístěn jak úmyslně, tak i neúmyslně.

# *Údržba:*

Implementace řešení není konečnou fází projektu. Pro dodržení běhu systému jsou zapotřebí aktualizace a kontrola stavu. Jedná-li se o proprietární řešení, společnost musí zaplatit za každou změnu a novou funkčnost, v případě open source systému lze tuto práci přiradit zaměstnancům, kteří se na vývoji podíleli.

# *Použitelnost:*

Nedílnou součásti testování je test použitelnosti. Systém před releasem musí být schválen na všech úrovních a schválen dle požadavků všech zapojených oddělení. Použitím open source řešení a interních pracovníků se lze vyhnout nedokonalostem komunikace mezi zákazníkem a dodavatelskou firmou.

Nelze přesně určit, jaké řešení je ideální, respektive vhodné pro tyto požadavky, kvůli neúplnosti informace, ale tato práce může být použita pro zvolení vhodného řešení pro podobný tým projektu.

# **6 Závěr**

Hlavním cílem diplomové práce bylo vytvoření lokalizačního řešení pro vozíky ve společnosti Škoda Auto a.s. na základě daných požadavků. Hlavního cíle bylo dosaženo za pomoci dodavatelského řešení společnosti Ceit, nicméně autor navrhl řešení vlastní, a to za použití open source systémů.

Bylo dosaženo dílčích cílů práce: teoretická část charakterizovala bezdrátové lokalizační technologie zaměřené na vnitřní sledování objektů a osob, popsala metody zpracování lokalizačních dat a analyzovala dostupné prostředky.

V praktické části bylo zhodnoceno stávající řešení od dodavatele, byly analyzovány kladené požadavky na systém a následně došlo k navržení alternativního řešení. V první časti bylo nastaveno a zprovozněno hardwarové řešení od dodavatelské společnosti pro sledování vozíků. Každému vozíku byl přiřazen tag a vysílající UWB signál, který je přijímán kotvou. Pomocí komunikačních protokolů byl zajištěn přenos dat: historická data jsou přenášena přes http protokoly a real-time data jsou přenášena přes webosockety.

Pro vytvoření alternativního řešení byly zhodnoceny volně dostupné systémy a následně byl vybrán nejvhodnější – CMS systém Joomla. Současně byl vytvořen lokální webový server s aplikací pro zobrazování vozíků a zvolených statistik. Tyto součásti jsou vytvořené pomocí modulů podporovaných v Joomla. Pro komunikaci byl dodatečně vytvořen websocket server, který přenáší data z dodavatelského serveru na vytvořenou mapu.

Přínosem této práce je porovnání open source a proprietární technologie v rámci jedné problematiky. Jak již bylo uvedeno, pro společnost Škoda Auto a.s. bylo vytvořeno alternativní lokalizační řešení a uveden do provozu stávající projekt v hale v Kvasinách.

# **7 Seznam použitých zdrojů**

MBI, 2019. *Technologická architektura.* [Online] Dostupne z: https://mbi.vse.cz/public/cs/obj/DOCUMENT-15 [Přístup získán 2 Prosinec 2019].

Aalborg University, 2010. *ANGULATION: AOA (Angle Of Arrival).* [Online] Dostupne z: http://kom.aau.dk/group/10gr891/methods/Triangulation/Angulation/ANGULATION.pdf [Přístup získán 01 Březen 2020].

Augur, H., 2017. *Real Time Location System [RTLS] Study: How do RFID and BLE differ?.* [Online] Dostupne z: https://kontakt.io/blog/real-time-location-system-rtls-study-how-do-rfid-andble-differ/ [Přístup získán 15 Říjen 2019].

Automa, 2011. RFID - principy, typy, možnosti použití. *Automa*, Červenec, p. 29.

Bartlett, D., 2018. *Essentials of Positioning and Location Technology.* 1 editor Cambridge: Cambridge University Press.

CEIT Group, 2020. *Interní dokumentace.* Žilina.

Cloudflare, 2020. *What is UDP?.* [Online] Dostupne z: https://www.cloudflare.com/learning/ddos/glossary/user-datagram-protocoludp/ [Přístup získán 8 Březen 2020].

Decawave, 2019. *Tracktio.* [Online] Dostupne z: https://www.decawave.com/tracktio/ [Přístup získán 6 Říjen 2019].

DOĞAN, H., ÇAĞLAR, M., YAVUZ, M. & GÖZEL, M., 2016. Use of Radio Frequency Identification Systems on Animal Monitoring. *SDU International Journal of Technological Sciences* , Srpen, p. 42.

EnGenius, 2017. *What is RSSI and its acceptable signal strength?.* [Online] Dostupne z: https://helpcenter.engeniustech.com/hc/en-us/articles/234761008-What-is-RSSI-and-its-acceptable-signal-strength- [Přístup získán 14 Březen 2020].

Faheem, Z., Athanasios, G. & Kin, K. L., 2019. A Survey of Indoor Localization Systems and Technologies. *IEEE Communications Surveys & Tutorials*, pp. 2568 - 2599.

Gehrmann, C., Persson, J. & Smeets, B., 2004. *Bluetooth security.* 1580535046 editor Boston: The Artech House computer security series,.
Habr, 2020. *Top 5 nejoblibenějších CMS: kterou zvolit?.* [Online] Dostupne z: https://habr.com/ru/post/151879/ [Přístup získán 02 Březen 2020].

Chen, H., Jia, X. & Li, H., 2011. A brief introduction to IoT gateway. *IET International Conference on Communication Technology and Application* .

Infsoft, 2019. *How precise is ULTRA-WIDEBAND positioning?.* [Online] Dostupne z: https://www.ultrawideband.io/en/faq.php [Přístup získán 25 Září 2019].

IoT portál, 2020. *Co je IoT?.* [Online] Dostupne z: https://www.iot-portal.cz/co-je-iot/ [Přístup získán 28 Únor 2020].

Javascript.info, 2019. *WebSocket.* [Online] Dostupne z: https://javascript.info/websocket [Přístup získán 2 Březen 2020].

Keramidas, G., Voros, N. & Hübner, M., 2017. *Components and Services for IoT Platforms.* 1 editor Cham: Springer.

Koutný, T., 2005. *Cyklus přednášek Základy počítačových sítí,* Plzeň: Zapadočeská Univerzita.

Leporelo.info, 2020. *Trilaterace.* [Online] Dostupne z: https://leporelo.info/trilaterace [Přístup získán 14 Březen 2020].

Levitskaya, T., 2011. *Laboratorní seminář o vyšší geodézii,* Jekatěrinburg: Federální univerzita Uralu.

Malý, M., 2009. *REST: architektura pro webové API.* [Online] Dostupne z: https://www.zdrojak.cz/clanky/rest-architektura-pro-webove-api/ [Přístup získán 14 Březen 2020].

McClelland, C., 2017. *What is IoT? - A Simple Explanation of the Internet of Things.*  [Online] Dostupne z: https://www.leverege.com/blogpost/what-is-iot-simple-explanation [Přístup získán 13 Září 2019].

Melnikov, A., 2011. *The WebSocket Protocol,* místo neznámé: Isode Ltd..

Mitchell, B., 2019. *What Does UWB Mean?.* [Online] Dostupne z: https://www.lifewire.com/ultra-wide-band-817953 [Přístup získán 03 Prosinec 2019].

Moustafa, Y., 2008. *Indoor Localization.* [Online] Dostupne z: https://rd.springer.com/referenceworkentry/10.1007%2F978-0-387-35973- 1\_622 [Přístup získán 16 Září 2019].

Nanotron, 2019. *RTLS – Tags.* [Online] Dostupne z: https://nanotron.com/EN/rtls-tags/ [Přístup získán 15 Říjen 2019].

NETGEAR, 2020. *Co je to PoE? (Power over Ethernet).* [Online] Dostupne z: https://kb.netgear.com/cs/209/Co-je-to-PoE-Power-over-Ethernet [Přístup získán 5 Únor 2020].

O'Keefe, B., 2017. *Finding Location with Time of Arrival and Time Difference of Arrival Techniques.* [Online] Dostupne z: https://sites.tufts.edu/eeseniordesignhandbook/files/2017/05/FireBrick\_OKeefe\_F1.pdf [Přístup získán 15 Listopad 2019].

O'Keefe, B., 2017. *Finding Location with Time of Arrival and Time Difference of Arrival Techniques.* [Online] Dostupne z: https://sites.tufts.edu/eeseniordesignhandbook/files/2017/05/FireBrick\_OKeefe\_F1.pdf [Přístup získán 15 Listopad 2019].

Oppermann, I., Hämäläinen, M. & Jaril, I., 2015. *Uwb : Theory and Applications.* 1 editor New York: John Wiley & Sons, Incorporated.

Prasad, A. & Prasad, N., 2005. *WLANs and IP networking: security, QoS, and mobility.*  1580537898 editor Boston: Artech House universal personal communications series.

Randell, C. & Muller, H., 2001. *Low Cost Indoor Positioning System,* Berlin: Springer.

Real Trac, 2019. *UWB Ultra Wideband Communication Technology (UWB). Funkce, provozní princip, technologická řešení.* [Online] Dostupne z: https://realtrac.com/ru/company/blog/osobennosti\_tehnologii\_shiropolosnoj\_svyazi\_uwb/ [Přístup získán 17 Září 2019].

RealTrack Technologies, 2016. *Metody pro lokalizaci.* [Online] Dostupne z: https://habr.com/ru/company/realtrac/blog/301706/ [Přístup získán 21 Listopad 2019].

Rodriguez, A., 2015. *RESTful Web services.* [Online] Dostupne z: https://developer.ibm.com/technologies/web-development/articles/ws-restful [Přístup získán 14 Březen 2020].

Rouse, M., 2019. *Internet of things (IoT).* [Online] Dostupne z: https://internetofthingsagenda.techtarget.com/definition/Internet-of-Things-IoT [Přístup získán 13 Září 2019].

RTL-Service, 2016. *Metody určení polohy.* [Online] Dostupne z: https://habr.com/ru/company/realtrac/blog/301706/ [Přístup získán 4 Listopad 2019].

Sewio, 2018. *Real Time Location System kit with Time Difference of Arrival technique.*  [Online] Dostupne z: https://www.sewio.net/download/rtls-tdoa-wifi-kit-install-guide/ [Přístup získán 2 Říjen 2019].

Sewio, 2019. *Indoor Tracking RTLS UWB Kit.* [Online] Dostupne z: https://www.sewio.net/product/indoor-tracking-rtls-uwb-kit/ [Přístup získán 6 Říjen 2019].

Sewio, 2019. *UDP API.* [Online] Dostupne z: https://docs.sewio.net/docs/udp-api-3244490.html [Přístup získán 8 Prosinec 2019].

Sewio, 2019. *UWB Tags for Indoor Location Tracking.* [Online] Dostupne z: https://www.sewio.net/uwb-tags/ [Přístup získán 6 Říjen 2019].

Sewio, 2020. *API.* [Online] Dostupne z: https://docs.sewio.net/docs/api-3244646.html [Přístup získán 5 Únor 2020].

Sewio, 2020. *Sewio RTLS TDOA – API Connectors Overview.* [Online] Dostupne z: https://demo.sewio.net/documentation/api-connectors-overview [Přístup získán 4 Únor 2020].

Smart Track, 2019. *SIIGE lite Ultra Wide Band.* [Online] Dostupne z: https://smarttrack.io/en/siige-lite-ultra-wide-band/ [Přístup získán 17 Listopad 2019].

Smiley, S., 2016. *Active RFID vs. Passive RFID: What's the Difference?.* [Online] Dostupne z: https://blog.atlasrfidstore.com/active-rfid-vs-passive-rfid [Přístup získán 15 Říjen 2019].

Škoda A.S., 2014. *carRFID.* Mladá Boleslav: interní dokumentace.

Škoda A.S., 2014. *CarRFID,* Mladá Boleslav: interní dokumentace.

Škoda A.S., 2016. *RFID - Evidence palet,* Mladá Boleslav interní dokumentace.

Tarnowski, D., 2017. *Medium.* [Online] Dostupne z: https://medium.com/@dominik.t/what-are-web-sockets-what-about-rest-apisb9c15fd72aac [Přístup získán 2 Březen 2020].

Tech Terms, 2017. *WLAN.* [Online] Dostupne z: https://techterms.com/definition/wlan [Přístup získán 16 Září 2019].

Tech Terms, 2019. *Bluetooth.* [Online] Dostupne z: https://techterms.com/definition/bluetooth [Přístup získán 16 Září 2019].

TeraBee, 2019. *Time of Flight principle.* [Online] Dostupne z: https://www.terabee.com/time-of-flight-principle/ [Přístup získán 15 Listopad 2019].

Texas Instruments, 2019. *Bluetooth Low Energy Angle of Arrival (AoA).* [Online] Dostupne z: http://dev.ti.com/tirex/content/simplelink\_academy\_cc2640r2sdk\_2\_30\_02\_00/modules/bl estack/ble\_aoa/ble\_aoa.html [Přístup získán 14 Listopad 2019].

Ubitel, 2019. *Systémy pro určení polohy v reálném čase.* [Online] Dostupne z: http://www.ubitel.ru/rtls/ [Přístup získán 4 Listopad 2019].

Werner, M., 2014. *Indoor Location-Based Services.* 1 editor Mníchov: Springer.